# **ANÁLISIS Y ESTUDIO DE ESFUERZOS Y DEFORMACIONES EN RECIPIENTES METÁLICOS CILÍNDRICOS DE PARED DELGADA SOMETIDOS A PRESIÓN UTILIZANDO UNA HERRAMIENTA COMPUTACIONAL (ANSYS 5.5)**

**JAVIER IVÁN MANTILLA DAZA**

**JAIME SANCHEZ PADILLA**

**UNIVERSIDAD TECNOLÓGICA DE BOLÍVAR**

**FACULTAD DE INGENIERÍA MECÁNICA**

**CARTAGENA DE INDIAS**

**2004**

# **ANÁLISIS Y ESTUDIO DE ESFUERZOS Y DEFORMACIONES EN RECIPIENTES METÁLICOS CILÍNDRICOS DE PARED DELGADA SOMETIDOS A PRESIÓN UTILIZANDO UNA HERRAMIENTA COMPUTACIONAL (ANSYS 5.5)**

**JAVIER IVÁN MANTILLA DAZA**

## **JAIME SANCHEZ PADILLA**

**Monografía presentada para optar al título de Ingeniero Mecánico**

**Director**

## **ALFREDO ABUCHAR CURI**

**Ingeniero Mecánico**

**UNIVERSIDAD TECNOLÓGICA DE BOLÍVAR**

## **FACULTAD DE INGENIERÍA MECÁNICA**

**CARTAGENA DE INDIAS**

**2004**

## NOTA DE ACEPTACIÓN

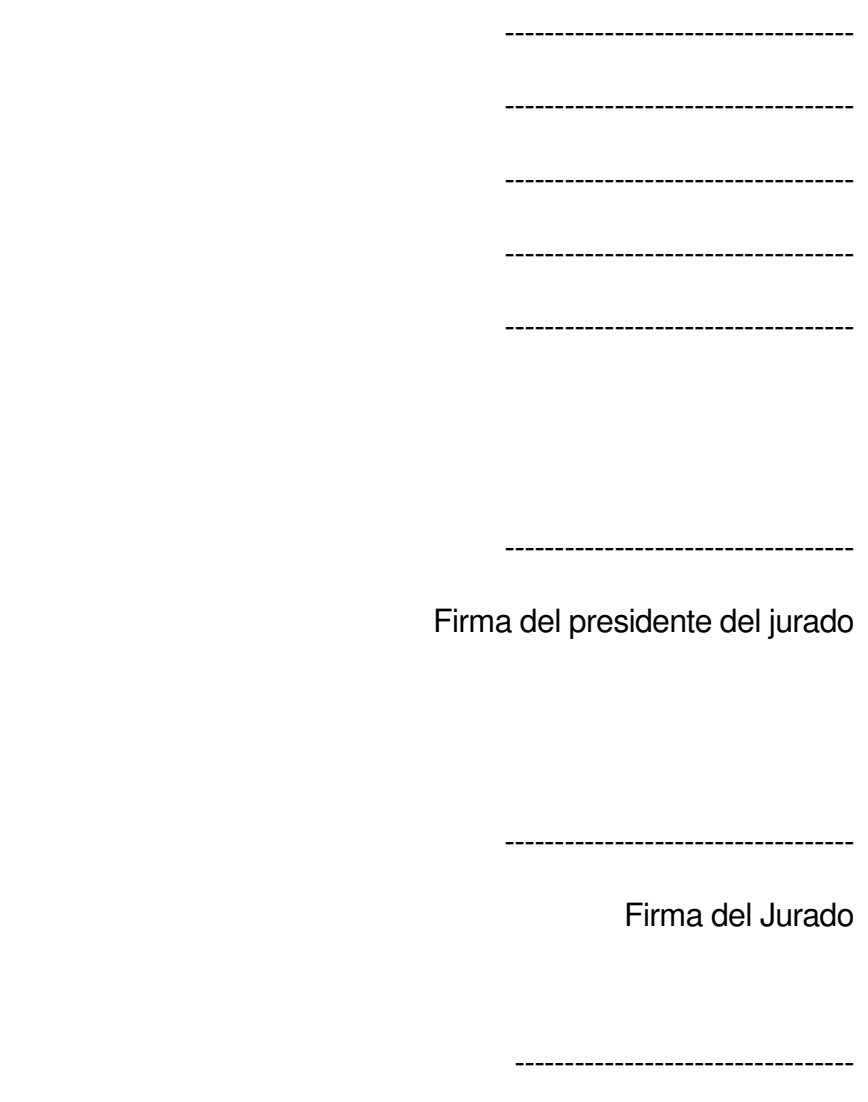

Firma del jurado

Cartagena, Mayo de 2004.

## **DEDICATORIA**

A nuestros padres, Christian, Evelina Teresa; Jaime, Mireya A nuestros hermanos, Christian Augusto; Aleyda A nuestros sobrinos, María Carolina, Lilian Vanessa, Isabel Cristina, Laura Marcela, Christian David, Rubén Alberto, Diana Lucía.

#### **AGRADECIMIENTOS**

Deseamos dar las gracias a Dios, a nuestros padres y a la Universidad Tecnológica de Bolívar por brindarnos la oportunidad de capacitarnos.

También queremos agradecer al Ingeniero Dawin Jiménez Vargas por su valiosa asesoría, al igual que a todos nuestros docentes, y al personal directivo y administrativo de la Universidad Tecnológica de Bolívar por su colaboración y apoyo en la aplicación de este proyecto de investigación en la institución.

Cartagena de Indias, mayo 28 de 2004

Señores:

**COMITÉ DE EVALUACIÓN** Facultad de Ingeniería Mecánica

Universidad Tecnológica de Bolívar

**Ciudad** 

Distinguidos Señores:

Estamos presentando a ustedes para su estudio, consideración y aprobación la monografía titulada "**ANÁLISIS Y ESTUDIO DE ESFUERZOS Y DEFORMACIONES** 

**EN RECIPIENTES METÁLICOS CILÍNDRICOS DE PARED DELGADA SOMETIDOS A PRESIÓN UTILIZANDO UNA HERRAMIENTA COMPUTACIONAL** 

**(ANSYS 5.5)",** requisito parcial para obtener el título de Ingeniero Mecánico.

Esperamos que sea de su total agrado y llene las expectativas del lector que la frecuente.

\_\_\_\_\_\_\_\_\_\_\_\_\_\_\_\_\_\_\_\_\_\_\_\_\_ \_\_\_\_\_\_\_\_\_\_\_\_\_\_\_\_\_\_\_\_\_\_\_\_\_\_

Cordialmente,

JAVIER IVAN MANTILLA DAZA JAIME SANCHEZ PADILLA

Cartagena de Indias, mayo 28 de 2004

Señores:

**COMITÉ DE EVALUACIÓN** Facultad de Ingeniería Mecánica

Universidad Tecnológica de Bolívar

**Ciudad** 

Apreciados señores:

Por medio de la presente me permito someter para su estudio, consideración y aprobación la monografía titulada "**ANÁLISIS Y ESTUDIO DE ESFUERZOS Y DEFORMACIONES EN RECIPIENTES METÁLICOS CILÍNDRICOS DE PARED DELGADA SOMETIDOS A PRESIÓN UTILIZANDO UNA HERRAMIENTA COMPUTACIONAL (ANSYS 5.5)",** realizado por los estudiantes **Javier I. Mantilla D. y Jaime Sánchez P.,** requisito parcial para obtener el título de Ingeniero Mecánico.

Atentamente,

\_\_\_\_\_\_\_\_\_\_\_\_\_\_\_\_\_\_\_\_\_\_\_ ALFREDO ABUCHAR CURI DIRECTOR DEL PROYECTO

## **AUTORIZACIÓN**

Cartagena de Indias, D. T y C.

Yo, Javier Iván Mantilla Daza, identificado con número de cédula 73.128.512 de Cartagena, autorizo a la Universidad Tecnológica de Bolívar para hacer uso de mi monografía y publicarla en el catálogo online de la Biblioteca.

JAVIER IVÁN MANTILLA DAZA

\_\_\_\_\_\_\_\_\_\_\_\_\_\_\_\_\_\_\_\_\_\_\_\_\_\_\_

## **AUTORIZACIÓN**

Cartagena de Indias, D. T y C.

Yo, Jaime Sánchez Padilla, identificado con número de cédula 73.154.100 de Cartagena, autorizo a la Universidad Tecnológica de Bolívar para hacer uso de mi monografía y publicarla en el catálogo online de la Biblioteca.

JAIME SANCHEZ PADILLA

\_\_\_\_\_\_\_\_\_\_\_\_\_\_\_\_\_\_\_\_\_\_\_\_\_\_\_

#### **RESUMEN**

El presente trabajo presenta inicialmente el cálculo de los esfuerzos transversales y longitudinales que se producen en un recipiente cilíndrico metálico de pared delgada sometido a una presión interna, basados en lo estipulado en las Normas del Código ASME (sección VIII).

Posteriormente se realizó un modelamiento computacional del recipiente cilíndrico metálico de pared delgada sometido a una presión interna, y se describió el comportamiento de la clase de esfuerzos que en él de producen (transversales y longitudinales), usando como herramienta computacional el software ANSYS.

Una vez obtenidos los resultados, procedimos a realizar una comparación entre los cálculos obtenidos inicialmente y los resultados que se obtuvieron a través del modelamiento computacional con el fin de validarlos.

Palabras claves: **Recipientes de pared delgada, presión interna, Normas Código ASME (sección VIII), esfuerzos longitudinales, esfuerzos transversales, modelamiento computacional.**

## **CONTENIDO**

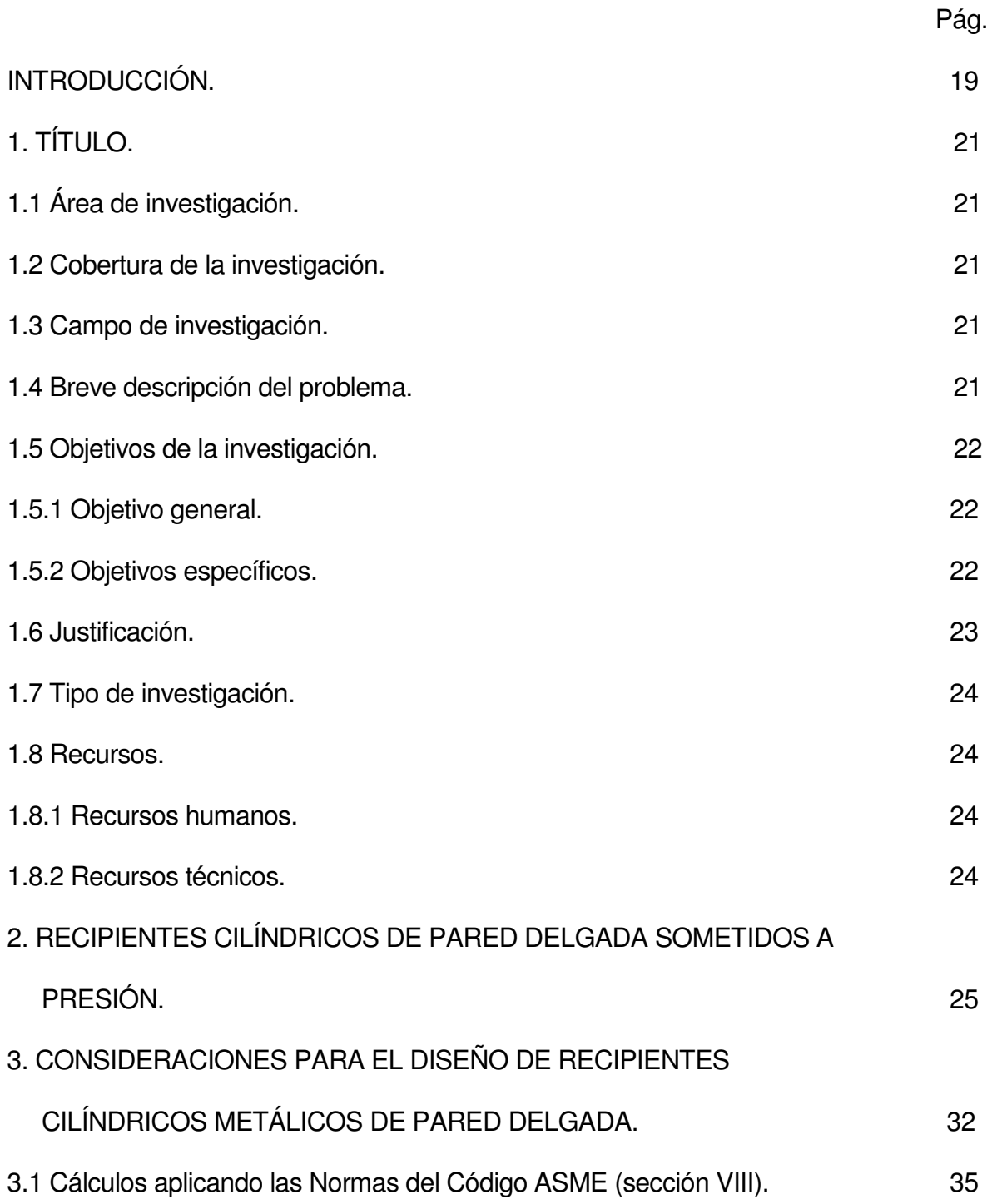

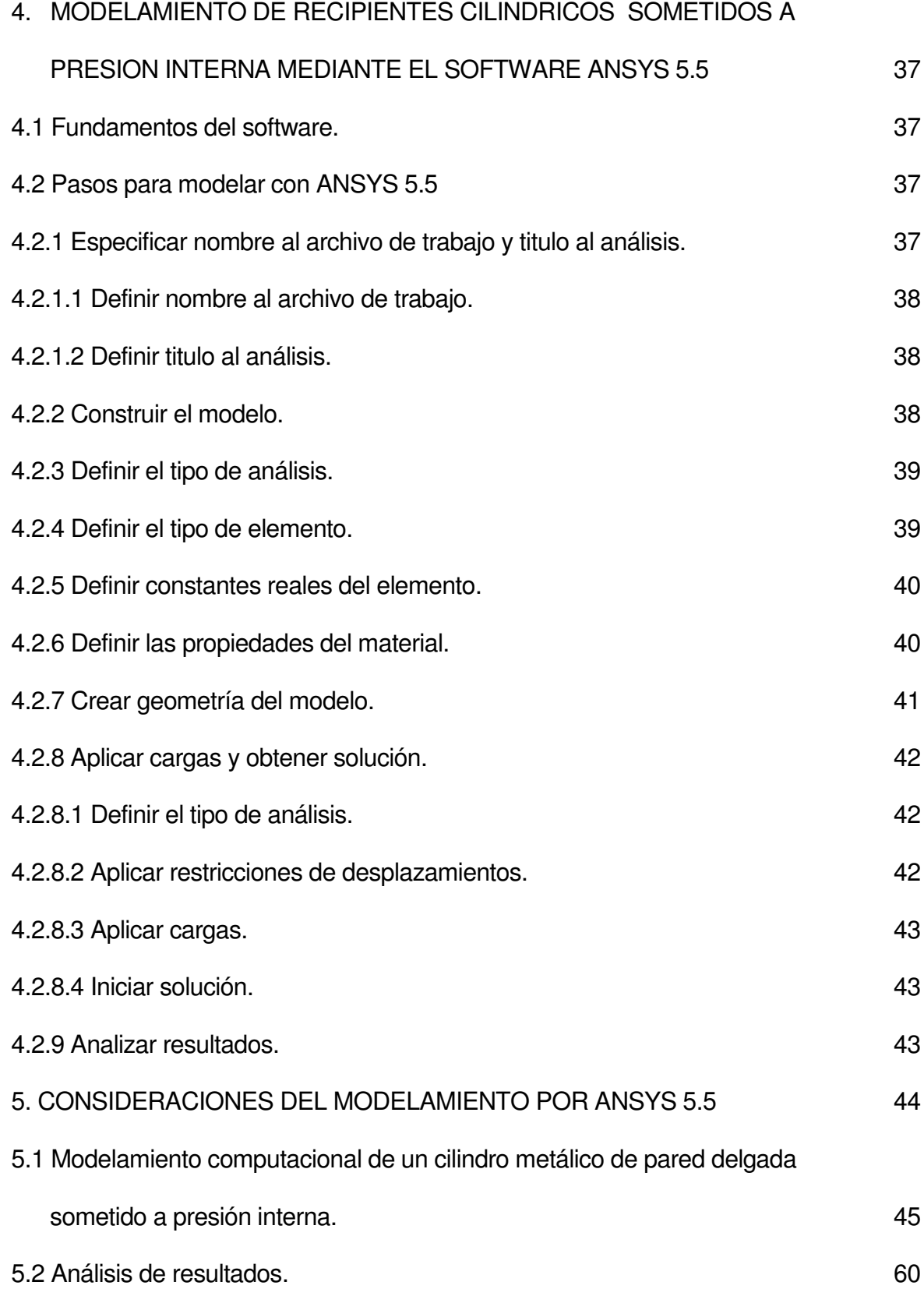

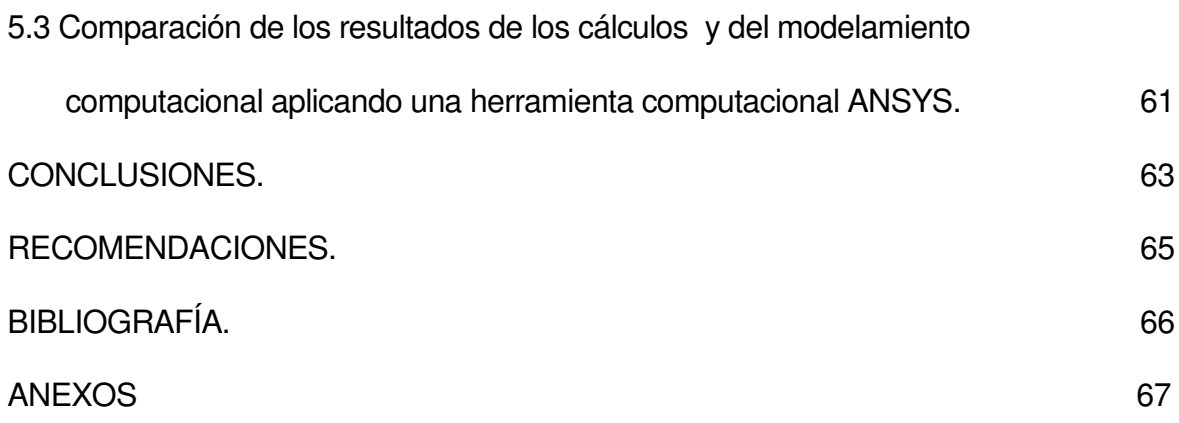

## **LISTA DE FIGURAS**

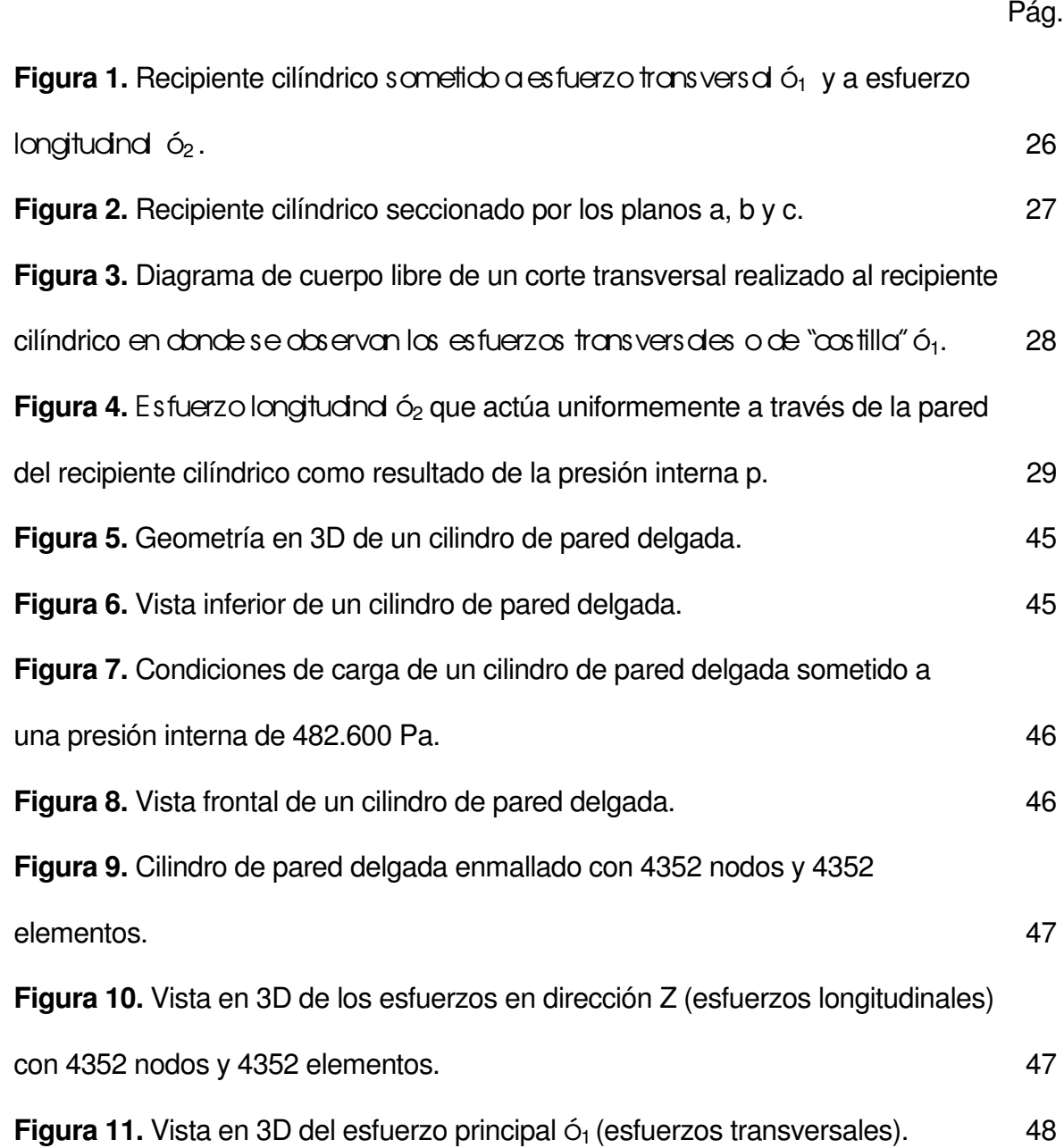

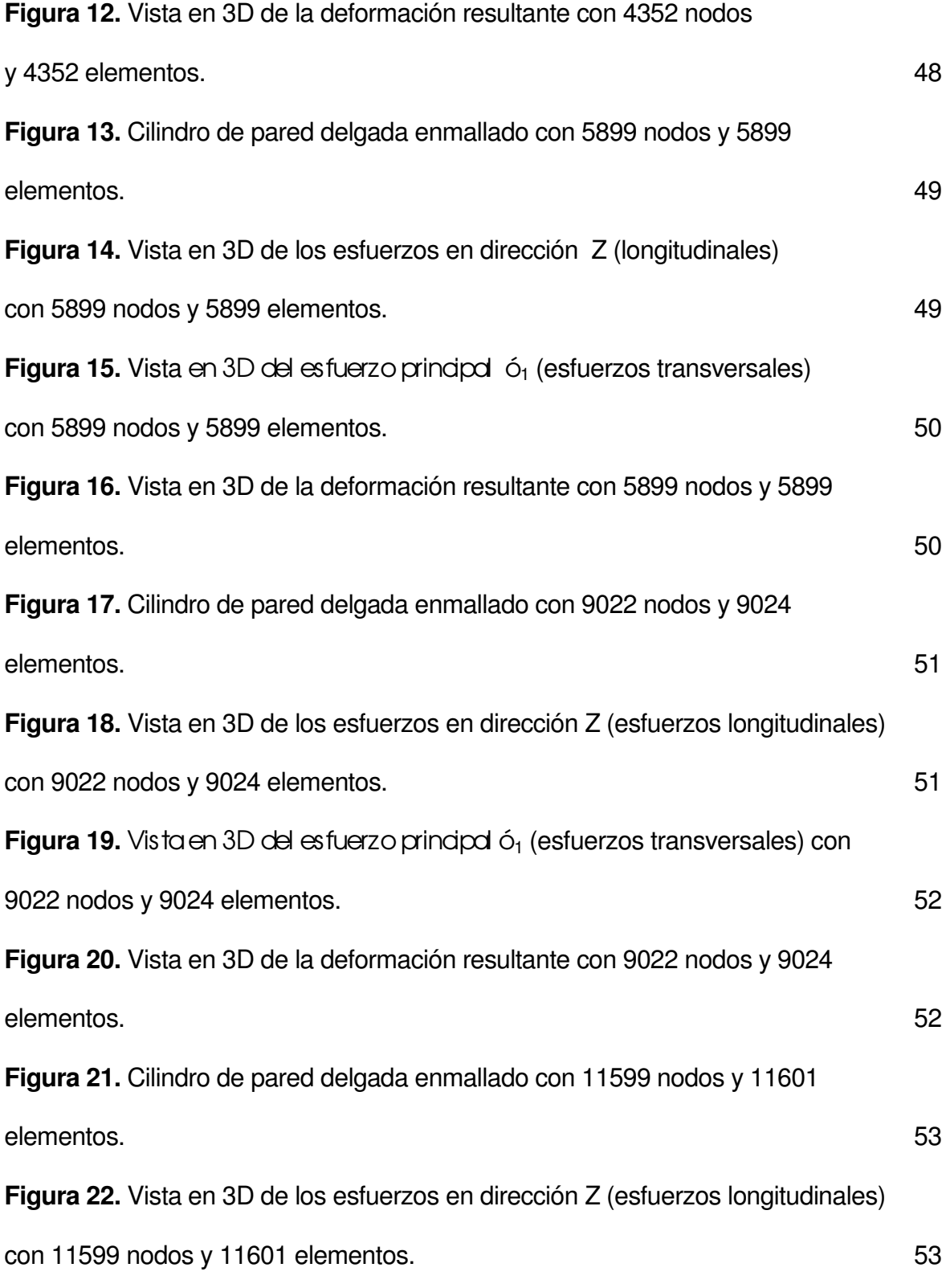

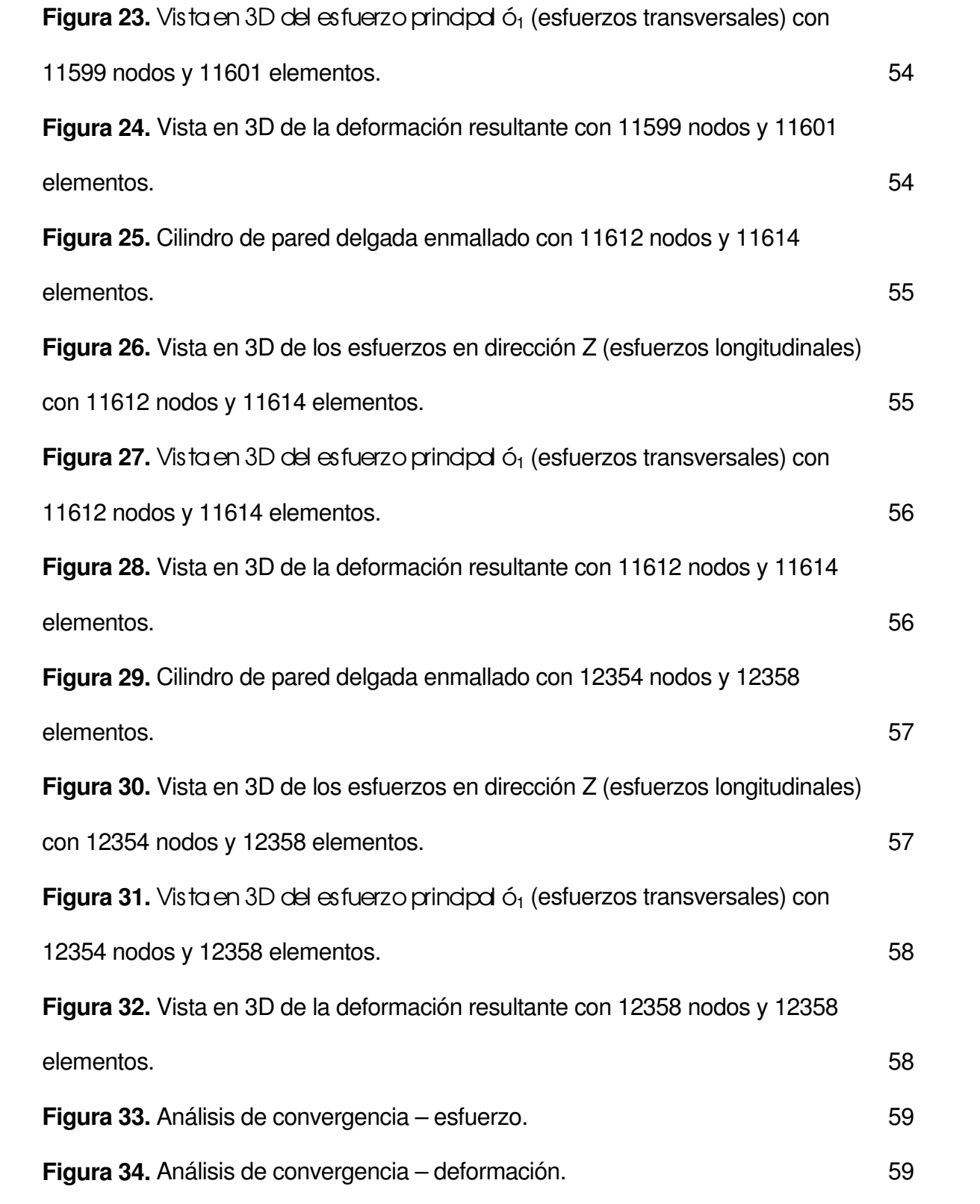

## **LISTA DE TABLAS**

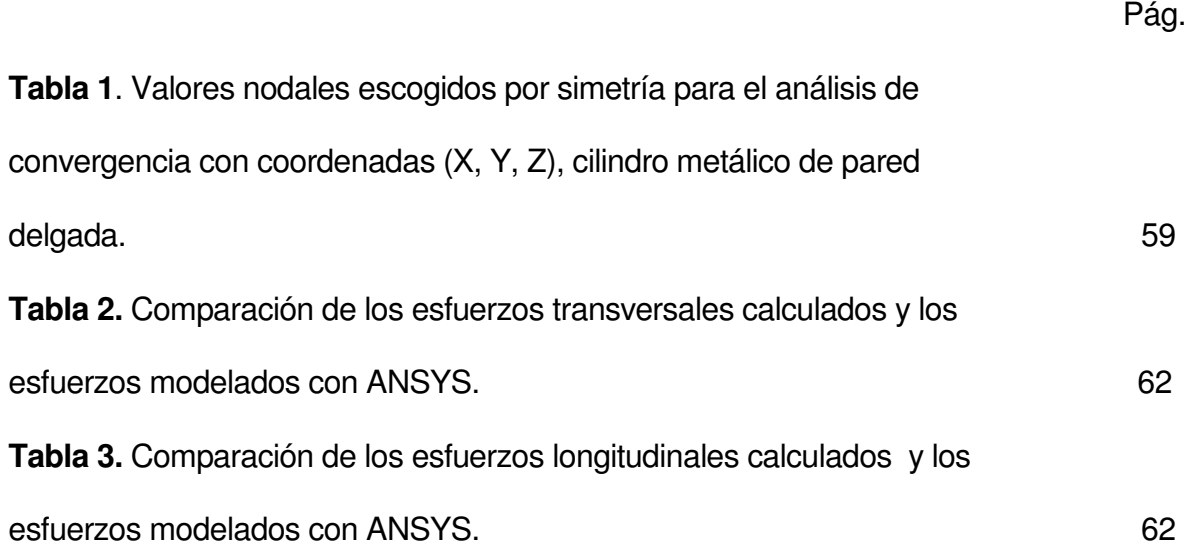

## **LISTA DE ANEXOS**

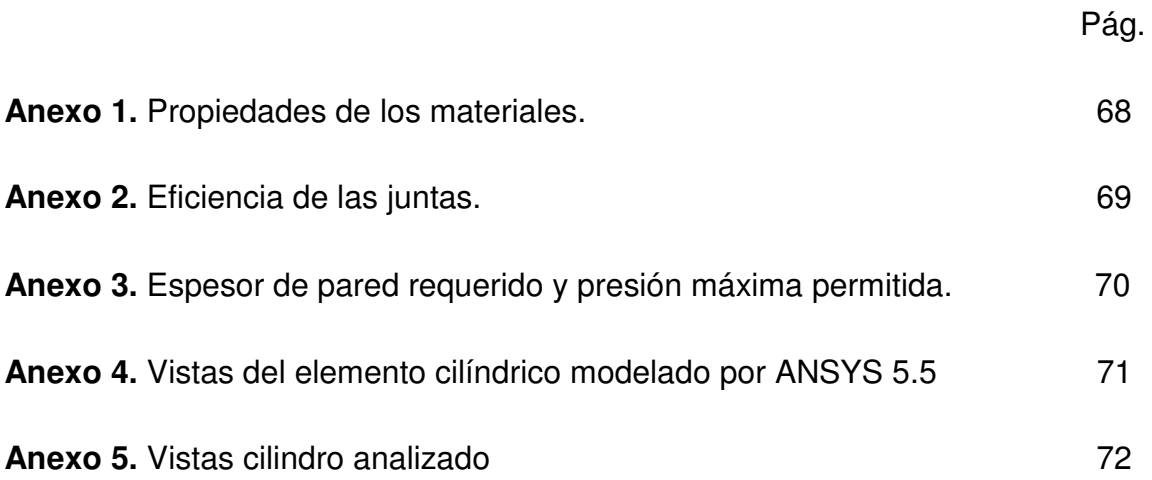

#### **INTRODUCCIÓN**

Los tanques de acero cilíndricos, son diseñados para tensiones membranales provenientes de la carga hidrostática, resultando, desde el punto de vista de la resistencia del material, paredes muy delgadas. Si bien las formas delgadas son económicas y eficientes, también son susceptibles de fallar por inestabilidad, en un fenómeno que se conoce generalmente como pandeo. El estudio de inestabilidad de cáscaras cilíndricas de pared delgada es un tema crucial dentro del análisis y diseño de estas estructuras, debido a que este fenómeno conduce a una falla repentina y violenta, sin previo aviso. Las causas frecuentes de falla por inestabilidad son por vacío interior ocasionado durante la operación del tanque, por presión exterior debida a viento, entre otras.

ANSYS es un software basado en el método de elementos finitos (MEF) el cual se emplea para resolver ecuaciones diferenciales por medio de "aproximaciones discretas". Este método supone que la zona de solución está compuesta de muchas subzonas interconectadas, las que se denominan "elementos finitos". Estos elementos, los que pueden tomar formas simples (por ejemplo, líneas, triángulos, rectángulos, paralelepípedos) se ensamblan de diferentes maneras para representar la solución sobre una región cualquiera.

El análisis de elementos finitos para un problema físico puede ser descrito de la siguiente forma<sup>1</sup>:

- El sistema físico se divide en series de elementos que están conectados por un número discreto de puntos nodales; este proceso se denomina "discretización".

- Una expresión matricial se desarrolla para relacionar las variables nodales de cada elemento. La matriz resultante se conoce comúnmente como "matriz elemental". Para un problema discreto, la matriz elemental puede ser generada a partir de un análisis físico simple. Para problemas continuos, la matriz elemental se obtiene mediante un proceso matemático que utiliza técnicas variacionales o métodos de residuos ponderados.

- Las matrices elementales se combinan o "ensamblan" para formar un conjunto de ecuaciones algebraicas que describen el sistema global. La matriz de coeficientes del problema global se conoce como la matriz global. El procedimiento de ensamble se realiza para cumplir condiciones de compatibilidad en la unión de elementos.

- Condiciones de borde son incorporadas dentro de la matriz global.

 $\overline{\phantom{a}}$ 

- El conjunto de ecuaciones algebraicas se resuelve mediante algún método matricial adecuado.

<sup>&</sup>lt;sup>1</sup> RUAS MESTRE, Ennir Efraín y VIDES RIZZO, Luis Fernando. Aplicación del método de elementos finitos al diseño de vigas por resistencia. Cartagena, 2001. Tesis (Ingeniero Mecánico). Universidad Tecnológica de Bolívar. Facultad de Ingeniería Mecánica.

## **1. TÍTULO.**

Análisis y estudio de esfuerzos y deformaciones en recipientes metálicos cilíndricos de pared delgada sometidos a presión utilizando una herramienta computacional (ANSYS 5.5).

#### **1.1 Área de investigación.**

Diseño Mecánico.

#### **1. 2 Cobertura de la investigación.**

Esta investigación estará enmarcada a nivel local, regional, nacional e incluso internacional.

#### **1.3 Campo de investigación.**

La presente investigación estará dirigida a todas aquellas empresas que fabrican y distribuyen productos líquidos y gaseosos, las cuales utilicen envases metálicos para el almacenamiento y transporte de sus productos, los cuales son considerados en la teoría del diseño mecánico como recipientes de pared delgada.

#### **1.4 Breve descripción del problema.**

Los recipientes metálicos cilíndricos de pared delgada, por su configuración están sujetos a diversas cargas, que causan esfuerzos de diferente intensidad en los componentes del recipiente, por tanto su diseño requiere de un detallado y riguroso proceso que examine el estado de esfuerzos en todos sus componentes.

Además, en la mayoría de los casos son utilizados para el almacenamiento y el transporte de líquidos y gases volátiles e inflamables envasados a elevadas presiones, que requieren de recipientes con altas características de resistencia y confiabilidad para la seguridad del lugar y las personas que laboran cerca de ellos.

Otro factor importante, es que como contienen líquidos y gases volátiles e inflamables, un aumento excesivo en la temperatura exterior del ambiente en donde estén almacenados, puede generar un aumento considerable de la presión interna y si éste no cumple con los requisitos mínimos de diseño, puede generar una catástrofe de enormes proporciones.

#### **1.5 Objetivos de la investigación.**

#### **1.5.1 Objetivo general.**

Analizar y estudiar los esfuerzos y las deformaciones en recipientes metálicos cilíndricos de pared delgada sometidos a presión utilizando una herramienta computacional (ANSYS 5.5).

#### **1.5.2 Objetivos específicos.**

• Aplicar el método de elementos finitos utilizando como soporte el software ANSYS 5.5 como una herramienta poderosa e importante en el análisis de sistemas complejos de alta confiabilidad.

- Observar el comportamiento de los esfuerzos y las deformaciones en el recipiente cilíndrico de pared delgada a través del modelamiento computacional.
- Obtener de forma visible los puntos o zonas críticas en el recipiente.
- Aplicar lo estipulado en las Normas del Código ASME (sección VIII) referente a recipientes metálicos cilíndricos sometidos a presión interna.

#### **1.6 Justificación**

- Los recipientes metálicos cilíndricos de pared delgada son de gran utilidad en la industria, ya sea para almacenar gases o fluidos estáticos a presiones elevadas (tanques cilíndricos de almacenamiento), o para el transporte de gases o fluidos (tuberías).
- El análisis por elementos finitos en la actualidad ha llegado a ser una herramienta poderosa en la solución numérica de un amplio rango de problemas de ingeniería. Las aplicaciones van desde el análisis por deformaciones y esfuerzos hasta el análisis de los campos de flujos de calor, de fluidos, magnéticos y otros problemas de flujo.
- Con los avances de la tecnología de las computadoras y de los sistemas CAD, pueden modelarse problemas complejos con relativa facilidad, pueden probarse varias configuraciones alternativas antes de construir el primer prototipo, todo esto sugiere que debemos modernizarnos empleando estos

desarrollos para entender la teoría básica, las técnicas de modelado y los aspectos computacionales del método de elementos finitos.

## **1.7 Tipo de investigación.**

Este proyecto es de desarrollo tecnológico.

## **1.8 Recursos.**

## **1.8.1 Recursos humanos.**

Asesoría de los ingenieros de la U.T.B ingenieros especializados y con experiencia en el tema.

## **1.8.2 Recursos técnicos.**

- Computador con un procesador de 1.800 Mhz y memoria RAM de 256 Mb
- Software ANSYS 5.5
- Libros, manuales de recipientes a presión.
- Normas del Código ASME: Sección VIII para el diseño de recipientes a presión.

## **2. RECIPIENTES CILÍNDRICOS DE PARED DELGADA SOMETIDOS A PRESIÓN.**

Los recipientes cilíndricos que sirven como calderas o tanques son de uso común en la industria. Cuando se someten a presión, el material del que están hechos soporta una carga desde todas las direcciones. Si bien éste es el caso que se trata aquí, el recipiente puede ser analizado de manera simple siempre que tenga una pared delgada. En general, **"***pared delgada"* se refiere a un recipiente con una relación de radio interior a espesor de pared de 10 o más *(r/t •* 10). Específicamente, cuando *r/t =* 10, los resultados de un análisis de pared delgada predicen un esfuerzo que es casi 4% menor que el esfuerzo máximo real en el recipiente. Para razones *r/t* mayores, este error será aún menor.

Cuando la pared del recipiente es "delgada", la distribución del esfuerzo a través de su espesor *t* no variará de manera significativa, y por tanto se supondrá que es *uniforme* o *constante.* Con esta suposición, se analizará ahora el estado de esfuerzo en recipientes de presión cilíndricos de pared delgada. Se entiende que la presión dentro del recipiente es la *presión manométrica,* ya que mide la presión por encima de la presión atmosférica, la que se supone existe tanto en el interior como en el exterior de la pared del recipiente.

Considere que el recipiente cilíndrico tiene un espesor de pared *t* y un radio interior *r* como se muestra en la figura 1.

Figura 1. Recipiente cilíndrico sometido a esfuerzo trasversal  $6<sub>1</sub>$  y a esfuerzo longitudinal  $\zeta_2$ .

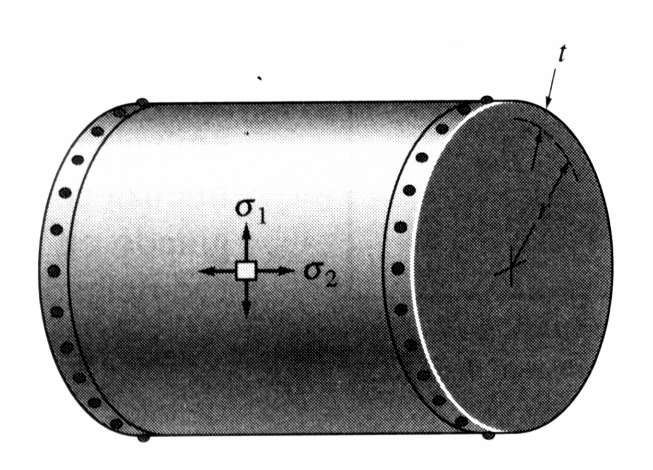

Fuente: HIBBELER, R. C. Mecánica de materiales. Tercera edición. México: Pearson Prentice Hall, 1997.

Dentro del recipiente, a causa de un gas o fluido de peso insignificante, se desarrolla una presión manométrica *p.* Debido a la uniformidad de esta carga, un elemento del recipiente suficientemente alejado del extremo y orientado como se muestra en la figura 1, se somete a los esfuerzos normales  $\sigma_{1}$  en la **dirección anular o** 

*circunferencial* y σ<sub>2</sub> en la *dirección longitudinal o axial*. Estas dos componentes de esfuerzo ejercen tensión sobre el material. Se busca determinar la magnitud de cada una de esas componentes en términos de la geometría del recipiente y de la presión interna. Para hacer esto, se utiliza el método de las secciones y se aplican las ecuaciones de equilibrio de fuerzas.

Para el esfuerzo anular, considere que el recipiente es seccionado por los planos *a, b,* y c, tal como se muestras en la figura 2*.*

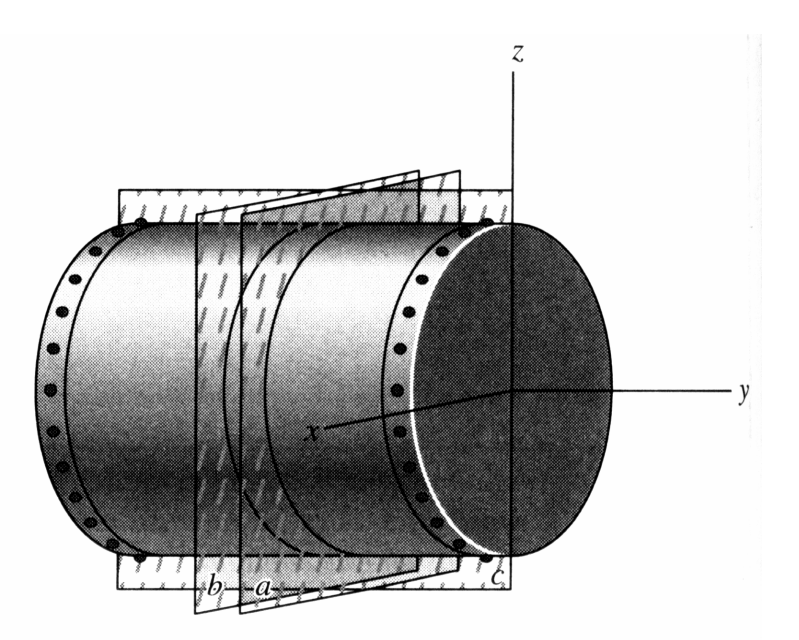

Figura 2. Recipiente cilíndrico seccionado por los planos a, b y c.

Fuente: HIBBELER, R. C. Mecánica de materiales. Tercera edición. México: Pearson Prentice Hall, 1997.

Figura 3. Diagrama de cuerpo libre de un corte transversal realizado al recipiente cilíndrico en donde se observa los esfuerzos trasversales o de "costilla" ó<sub>1.</sub>

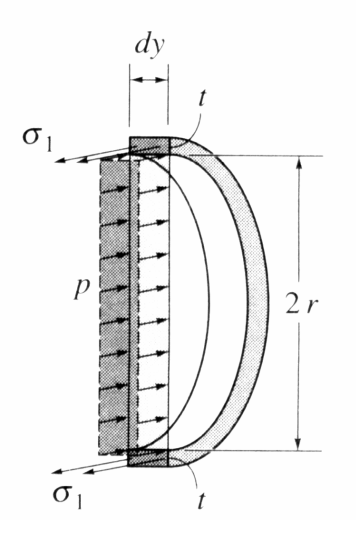

Fuente: HIBBELER, R. C. Mecánica de materiales. Tercera edición. México: Pearson Prentice Hall, 1997.

En la figura 3 se muestra un diagrama de cuerpo libre del segmento posterior junto con el gas o fluido que contiene. En esta figura se muestran sólo las cargas en la dirección *x.* Estas cargas se desarrollan por el esfuerzo anular uniforme  $\sigma_{\text{\tiny{l}}}$ , que actúa a través de la pared del recipiente y la presión que actúa sobre la cara vertical del gas o fluido seccionado. Para el equilibrio en la dirección *x* se requiere:

$$
\sum F_x = 0; \qquad \qquad 2[\sigma_1(tdy)] - p(2rdy) = 0
$$

$$
\sigma_1 = \frac{pr}{t}
$$
 Ec. 1

Para obtener el esfuerzo longitudinal  $\sigma_{\scriptscriptstyle 2}$  se considerará la porción izquierda de la sección *b* del cilindro, figura 2. Como se muestra en la figura 4,  $\sigma$ <sub>2</sub> actúa uniformemente a través de la pared y *p* actúa sobre la sección de gas o fluido.

Figura 4. Esfuerzo longitudinal ó<sub>2</sub> que actúa uniformemente a través de la pared del recipiente cilíndrico como resultado de la presión interna p.

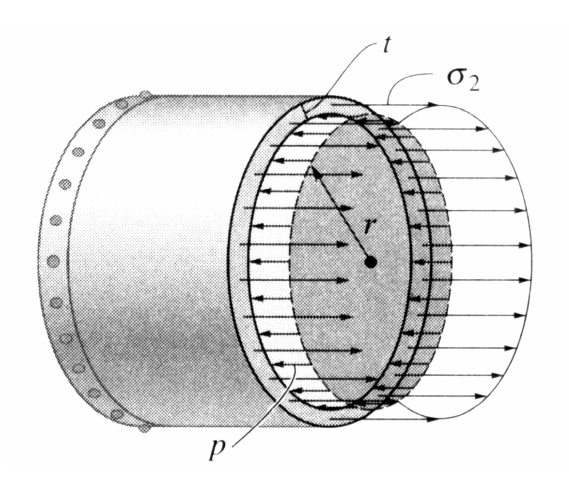

Fuente: HIBBELER, R. C. Mecánica de materiales. Tercera edición. México: Pearson Prentice Hall, 1997.

Como el radio medio es aproximadamente igual al radio interior del recipiente, el equilibrio en la dirección *y* requiere:

$$
\sum F_y = 0; \qquad \qquad \sigma_2(2\pi rt) - p(\pi r^2) = 0
$$

$$
\sigma_2 = \frac{pr}{2t}
$$
 Ec. 2

En las ecuaciones anteriores:

- $\sigma_1$ ,  $\sigma_2$  = esfuerzo normal en las direcciones anular y longitudinal, respectivamente. Se supone que son *constantes* a través de la pared del cilindro y que someten el material a tensión
	- *p =* presión manométrica interna desarrollada por el gas o fluido contenido
	- *r* = radio interno del cilindro

$$
t =
$$
espesor de la pared  $(r/t \ge 10)$ 

Comparando las ecuaciones 1 y 2, se observa que el esfuerzo circunferencial, o anular es dos veces más grande que el esfuerzo longitudinal o axial. En consecuencia, cuando se fabrican recipientes de presión con placas laminadas, las juntas longitudinales deben diseñarse para soportar dos veces más esfuerzo que las juntas circunferenciales. 2

\_<br><sup>2</sup> HIBBELER, R.C. Mecánica de materiales. Tercera Edición. México: Pearson Prentice Hall, 1997. Pág. 415

El análisis anterior indica que un elemento de material tomado del recipiente de presión cilíndrico queda sometido a *esfuerzo biaxial,* esto es, a un esfuerzo normal que existe en sólo dos direcciones. De hecho, el material del recipiente también está sometido a un *esfuerzo radial,σ*<sub>3</sub>, que actúa a lo largo de una línea radial. Este esfuerzo tiene un valor máximo igual a la presión *p* en la pared interior y decrece a través de la pared hasta un valor cero en la superficie exterior del recipiente, ya que ahí la presión manométrica es cero. Sin embargo, para recipientes de pared delgada *despreciaremos* la componente radial del esfuerzo, puesto que la suposición limitante,  $r/t = 10$ , da por resultado que  $\sigma_1$ y  $\sigma_2$  sean, respectivamente, 10 y 5 veces *mayores* que el esfuerzo radial máximo,  $(\sigma_3)_{max} = p$ . Finalmente, se debe tener en cuenta que las fórmulas anteriores son válidas sólo para recipientes sometidos a una presión manométrica interna. Si el recipiente se somete a una presión externa, ésta puede ocasionar que el recipiente se vuelva inestable y pueda fallar a causa del pandeo.

## **3. CONSIDERACIONES PARA EL DISEÑO DE RECIPIENTES CILÍNDRICOS METÁLICOS DE PARED DELGADA.**

En este estudio se analizan los esfuerzos longitudinales y transversales de un recipiente cilíndrico de gas propano de 40 psi (presión de trabajo).

La presión uniforme interna, induce en la costura transversal un esfuerzo unitario igual al doble del que obra en la costura longitudinal, por la geometría misma del cilindro.<sup>3</sup>

Dentro de los parámetros que rigen el diseño de recipientes metálicos de pared delgada según la norma ASME (sección VIII) encontramos:

- Presión de operación o de trabajo.

La presión que se requiere en el proceso del que forma parte el recipiente, a la cual trabaja normalmente éste.

- Presión de diseño.

La presión que se emplea para diseñar el recipiente. Se recomienda diseñar un recipiente y sus componentes para una presión mayor que la de operación. Este requisito se satisface utilizando una presión de diseño de 30 lb/pulg $^2$  o 10% más que la presión de trabajo, la que sea mayor. También debe tomarse en consideración la presión del fluido y de cualquier otra sustancia contenida en el recipiente.

 $\overline{a}$ <sup>3</sup> MEGYESY, Eugene T. Manual de recipientes a presión. Diseño y cálculo. Cuarta reimpresión. México DF: Grupo Noriega Editores, 1998. Págs. 14, 15

- Máxima presión permitida de operación.

La presión interna a la que está sujeto el elemento más débil del recipiente correspondiente al esfuerzo máximo admisible, cuando se supone que el recipiente está:

- a) En estado de desgaste por corrosión.
- b) A una temperatura determinada.
- c) En posición normal de trabajo.
- d) Bajo el efecto de otras cargas (carga de viento, presión externa, presión hidrostática, etc.) que son aditivas a la presión interna.

Una práctica común que siguen muchos usuarios y fabricantes de recipientes sujetos a presión es considerar la presión máxima de trabajo permitida de la cabeza o del casco, y no la de elementos pequeños como bridas, aberturas, etc.

Se emplea muy a menudo la expresión máxima presión permitida "nuevo" y "frío". Esta es la presión a la cual está sujeto el elemento más débil del recipiente al punto máximo admisible, cuando el recipiente:

a) No está corroído (es nuevo).

b) La temperatura no afecta su resistencia (temperatura ambiente) (frío) y las otras dos condiciones anteriores (c y d) tampoco necesitan ser tomadas en consideración.

-Valores del esfuerzo máximo permitido.

Los valores del esfuerzo de tensión máximo permitido para diferentes materiales se presentan en el anexo 1.

- Eficiencia de las juntas.

La eficiencia de los diferentes tipos de juntas soldadas aparece en el anexo 2. Las fórmulas para casco cilíndrico se dan para la costura longitudinal, ya que es la que

rige generalmente.

El esfuerzo de la costura circunferencial rige solamente cuando la eficiencia de la junta circunferencial es menor que la mitad de la eficiencia de la junta longitudinal, o cuando además de la presión interna, hay cargas adicionales (carga de viento, reacción de las silletas), que producen flexión o tensión longitudinales. La razón de esto es que el esfuerzo que se origina en la costura circunferencial es igual a la mitad del que se origina en la costura longitudinal<sup>4</sup>.

De acuerdo con lo anterior, las fórmulas para la costura longitudinal son:

$$
t = \frac{\Pr}{SE - 0.6P}
$$
 
$$
P = \frac{SEt}{r + 0.6t}
$$

La formula del espesor de pared sólo se aplica si,  $P_0 < 0.385$  S E (Esfuerzo de la placa x Eficiencia de la junta).

 4 MEGYESY, Eugene T. Manual de recipientes a presión. Diseño y cálculo. Cuarta reimpresión. México DF. Grupo Noriega Editores, 1998. Pág. 16

- Margen por corrosión (CA).

Los recipientes o partes del mismo que estén sujetos a corrosión, erosión o abrasión mecánca, deben tener un margen de espesor para lograr la vida deseada, es conveniente un aumento del espesor del material respecto al determinado por las formulas de diseño. Las normas no prescriben la magnitud del margen por corrosión, excepto para recipientes con espesor mínimo requerido menor que 0,25 pulgadas que han de utilizarse para servicio de vapor de agua, agua o aire comprimido, para los cuales indica un margen de corrosión no menor de una 1/6 parte del espesor de la placa calculada.

Para recipientes en los que sea predecible el desgaste por corrosión, la vida esperada del recipiente será la que determine el margen y si el efecto de la corrosión es indeterminado, el margen lo definirá el diseñador. Un desgaste por corrosión de 5 milésimas de pulgada por año (1/16 de pulgada en 12 años) generalmente es satisfactorio para recipientes y tuberías.<sup>5</sup>

#### **3.1 Cálculos aplicando las Normas del Código ASME (sección VIII).**

- Material: acero al carbono SA - 515 Grado 70 (Ver anexo 1).

- Presión de diseño  $(P_D)$ :

 $P_0 + 30$  psi = 40 + 30 = 70 psi

 $P_0 + 40$  \* 10% = 40 + 4 = 44 psi; por lo tanto,  $P_D$  = 70 psi (482.600 Pa).

- Diámetro interior  $(d_i) = 12$  pulg. (304,8 mm)

 5 MEGYESY, Eugene T. Manual de recipientes a presión. Diseño y cálculo. Cuarta reimpresión. México DF. Grupo Noriega Editores, 1998. Pág. 191

 $-$  Radio (r) = 6 pulg. (152,4 mm)

- Eficiencia de las juntas soldadas (E) = 0,85 (Ver anexo 2).
- Margen por corrosión  $(C.A) = 0,125$  pulg.

- Cálculo del espesor de pared requerido (t): (Ver anexo 3).

$$
t = \frac{Pr}{SE - 0.6P} + C.A. = \frac{70 * 6}{17.500 * 0.85 - 0.6 * 70} + 0.125 = 0.153 \text{ pulg.}
$$

$$
t = \frac{1}{4}
$$
 pulg. = 0,25 pulg.

- Esfuerzo de la placa de acero  $(S) = 17.500$  psi (Ver anexo 1)
- Cálculo de la presión máxima de trabajo  $(P_0)$ : (Ver anexo 3).

$$
P_o = \frac{SEt}{r + 0.6t} = \frac{17.500 * 0.85 * 0.25}{6 + 0.6 * 0.25} = 1.446,3 \text{ psi} \quad (10 \text{ Mpa})
$$

 $P_0 < 0.385$  SE Para poder aplicar la formula que permite calcular el espesor de pared requerido:

1.446,3 < 0,385 (17.500 x 0,85); 1.446,3 psi < 5.726,9 psi

- Cálculo de los esfuerzos en el elemento cilíndrico:

Estuerzo transversal (
$$
\sigma_1
$$
):  $\sigma_1 = \frac{Pr}{t} = \frac{70 * 6}{0.25} = 1.680$  psi (11,6 Mpa)  
Estuerzo longitudinal ( $\sigma_2$ ):  $\sigma_2 = \frac{Pr}{2t} = \frac{70 * 6}{2 * 0.25} = 840$  psi (5,8 Mpa)

## **4. MODELAMIENTO DE RECIPIENTES CILINDRICOS SOMETIDOS A PRESIÓN INTERNA MEDIANTE EL SOFTWARE ANSYS 5.5.** 6

#### **4.1Fundamentos del software.**

El propósito de un análisis por elementos finitos, es crear un modelo matemático que defina el comportamiento de un sistema de ingeniería, en otras palabras, el análisis debe ser un exacto modelo matemático de un prototipo físico, este modelo incluye todos los nodos, elementos, propiedades del material, constantes reales, condiciones de límite y otras características que son usadas para representar el modelo físico.

El programa ANSYS es un software para el análisis por elementos finitos de prototipos virtuales de propósito general, es decir, de aplicación en diversas áreas de ingeniería, como: estructurales, térmicos, electromagnético y la conducta de flujo de fluido en 3D. La utilización de ANSYS para la simulación de diseños se basa en el uso de prototipos virtuales en el proceso de diseño el cuál ayuda a minimizar costos y tiempo para concretar el diseño del producto.

#### **4.2. Pasos para modelar con ANSYS.**

#### **4.2.1. Especificar nombre al archivo de trabajo y titulo al análisis.**

Esta tarea no se requiere para el análisis, pero es recomendada.

#### **4.2.1.1. Definir nombre al archivo de trabajo.**

El nombre del archivo es aquél que identifica el trabajo en ANSYS, éste tiene una extensión .db. Si no se especifica un nombre a éste, todos los archivos reciben el nombre de file.

COMANDO: **Utility Menu** • F ile • Change Jobname (aparece ventana escribir nombre máximo 8 caracteres).

#### **4.2.1.2. Definir un titulo al análisis.**

Al definir un titulo para el análisis, ANSYS incluye este titulo para todos los gráficos y todas las soluciones obtenidas.

COMANDO: **Utility Menu** • F ile • Change T itle (Aparece ventana escribir titulo).

**Plot**• Replot

#### **4.2.2. Construir el modelo.**

El programa ANSYS 5.5 tiene la posibilidad de construir modelos generados directamente desde ANSYS, pero como una alternativa es posible crear un modelo sólido en cualquier sistema CAD, guardarlo como un archivo IGES e importar el modelo hacia ANSYS, una vez importado se procede a enmallarlo y aplicarle cargas para analizarlo.

COMANDO: **Utility Menu** • F ile • Import • IGES…

<sup>&</sup>lt;sup>6</sup> RUAS MESTRE, Ennir Efraín y VIDES RIZZO, Luis Fernando. Aplicación del método de elementos finitos al diseño de vigas por resistencia. Cartagena, 2001. Tesis (Ingeniero Mecánico). Universidad Tecnológica de Bolívar. Facultad de Ingeniería Mecánica

#### **4.2.3. Definir el tipo de análisis**

ANSYS proporciona una variedad de aplicaciones para diversas áreas de ingeniería que van desde un simple análisis lineal estático, hasta análisis complejos como no lineales transiente dinámico. En este caso utilizaremos un análisis estructural.

COMANDO: **Main Menu** • **Preferences** (aparece ventana) escoger **structural** • **OK.**

#### **4.2.4. Definir el tipo de elemento.**

La librería de ANSYS contiene más de 100 tipos de elementos diferentes. Es necesario definir el tipo de elemento para cada análisis en particular, ya que el tipo de elemento, identifica entre otras cosas:

Los grados de libertad del elemento (lo cual implica la disciplina del tipo de análisis: estructural, térmica, magnética, eléctrica, etc.).

Si el elemento es bi-dimensional o tri-dimensional.

Por ejemplo el tipo de elemento que recomienda ANSYS para modelar recipientes es, **Shell 4 node 181,** adecuado para analizar estructuras de espesores delgados. Cada elemento está conformado por 4 nodos con seis grados de libertad, tres traslaciones y tres rotaciones en los ejes **X, Y** y **Z.**

COMANDO: Main **Menu** • Preprocessor • Element T ype (aparece ventana) •

**Add…** (aparece ventana Library of element types seleccionar) • **Shell 4node181** • **OK.**

#### **4.2.5. Definir constantes reales del elemento.**

Las constantes reales del elemento, son propiedades que dependen del tipo de elemento, tal como por ejemplo, para una viga las propiedades de la sección transversal son: el área (AREA), momento de inercia (IZZ), altura (HEIGHT), etc. No todos los tipos de elementos requieren constantes reales, y diferentes tipos de elementos pueden tener diferentes valores de sus constantes.

Para el tipo de elemento seleccionado **Shell 181,** la única propiedad a definir en los recipientes es el valor de su espesor de pared.

Todos los elementos están definidos por cuatro nodos, **I, J, K** y **L.** Si el elemento tiene un espesor constante, solamente es necesario definir el valor del nodo **I.** De otro modo, si el espesor no es constante, todos los cuatro nodos **I, J, K** y **L** deben ser definidos.

COMANDO: **Main Menu** • Preprocess **or** • Real Constants • (aparece ventana) **Add…** • (aparece ventana para las propiedades del elemento) **OK** • (aparece ventana para el valor de las constantes) **Shell thickness at node I TK (I)** (ingresar el valor del espesor de pared).

Es necesario definir dos tipos de constantes para el mismo tipo de elemento seleccionado, ya que no todos los elementos tienen la misma forma.

#### **4.2.6. Definir las propiedades del material.**

Muchos tipos de elementos requieren que para su aplicación sea necesario definir las propiedades del material. Idealizando, los recipientes se analizaran utilizando un material isotrópico. Otras propiedades a definir son: el módulo de elasticidad (o de Young E) y el módulo de Poisson í .

COMANDO: **Main Menu** • Preprocessor • Material Props • (aparece ventana) **OK** • (aparece ventana, ingresar valores del módulo de Young y módulo de Poisson) **OK.**

## **4.2.7. Crear geometría del modelo.**

Una vez que se han definido las propiedades del material, el próximo paso en el análisis es generar un modelo de elementos finitos, formado por nodos y elementos que describan adecuadamente la geometría del elemento.

En ANSYS terminológicamente, el término *generación del modelo*, quiere decir, generación o división del modelo en nodos y elementos que representan el volumen espacial y conectividad del sistema. Así que, *generación del modelo* significará el proceso de definir la configuración o división geométrica del modelo en nodos y elementos.

El proceso de dividir el elemento en nodos y elementos recibe el nombre de enmallado (Meshing).

COMANDO: **Main Menu** • Preprocessor • Mesh T ool (aparece ventana de Mesh Tool).

En la ventana de **MESH TOOL:** 

**Mesh** (Enmallar ) ……………………….. **Areas Shape** (Forma del elemento) ……………. **Quad** (Cuadrados) **Mesher** (Enmallado) …………………….. **Free** (libre)

• **Mesh** (aparece ventana seleccionar áreas) • **OK.**

#### **4.2.8. Aplicar cargas y obtener solución.**

En este paso a través del procesador **SOLUTION,** se define el tipo de análisis, se aplican restricciones de desplazamientos y de rotación, se aplican cargas y se inicia la solución del análisis.

#### **4.2.8.1. Definir el tipo de análisis.**

El tipo de análisis está basado en las condiciones de cargas y los resultados que se desean obtener. Dentro de los tipos de análisis están: estático, transiente, armónico, modal, espectrum.

Para el modelamiento de recipientes se define un análisis estático.

COMANDO: **Main Menu** • Solution • New Analysis (aparece ventana) • **Static**  • OK.

#### **4.2.8.2. Aplicar restricciones de desplazamientos.**

Estas son restricciones usualmente especificados a los límites del modelo, para definir puntos de soporte rígido, también para indicar puntos de movimientos conocidos. Las direcciones quedan expresadas por las coordenadas del sistema nodal. Las restricciones usualmente son desplazamientos y rotaciones alrededor de los ejes X, Y y Z.

COMANDO: **Main Menu** • Solution • Apply • Displacement • On Are **as**  (aparece ventana seleccionar áreas a empotrar) • **OK.**

#### **4.2.8.3. Aplicar cargas.**

Para el análisis de recipientes sometidos a presión interna, la carga a aplicar es una carga de superficie aplicada sobre las áreas internas del modelo.

COMANDO: **Main Menu** • S **olution** • Apply • Pressure • On Areas • (aparece ventana seleccionar áreas) • **OK** (aparece ventana seleccionar presión como valor constante e ingresar valor de presión) • **OK.**

#### **4.2.8.4. Iniciar solución.**

En la fase de solución del análisis, el computador se encarga de resolver el sistema de ecuaciones simultáneas que el modelo de elementos finitos ha generado.

COMANDO: **Main Menu** • Solution • Current L S (aparece ventana) • **OK.**

## **4.2.9. Analizar resultados.**

Una vez que la solución ha sido calculada, a través de POST- PROCESADOR es posible analizar los resultados de deformaciones y todo tipo de esfuerzos en todas partes del modelo, tabular los resultados en listados, e interpretar los resultados por medio del código de colores.

#### **5. CONSIDERACIONES DEL MODELAMIENTO POR ANSYS.**

El modelo desarrollado en esta monografía es tratado como un elemento cilíndrico laminar, el cual está sometido a una presión estática en todo el área interna, como resultado de la interacción del gas que contiene el cilindro, teniendo en cuenta los conceptos previos de recipientes de pared delgada.

El modelo parte del hecho que la zona de acción comprende la longitud interna del cilindro.

Según las teorías de Resistencia de Materiales, los esfuerzos que se presentan para describir este fenómeno son los esfuerzos transversales y longitudinales.

La presión a la cual se va someter el recipiente metálico debe asegurar que no produzca esfuerzos que sobrepasen el rango elástico del material, lo que garantizará buenos resultados, debido que ANSYS tiene una buena eficiencia en la zona elástica del material.

El efecto de la presión que se le coloca al modelo es la condición de frontera y será distribuido en el área interior del cilindro.

Se restringe el movimiento en las tapas del recipiente con el fin de simplificar el modelo.

## **5.1 Modelamiento computacional de un cilindro metálico de pared delgada**

## **sometido a presión.**

Figura 5. Geometría en 3D de un cilindro de pared delgada.

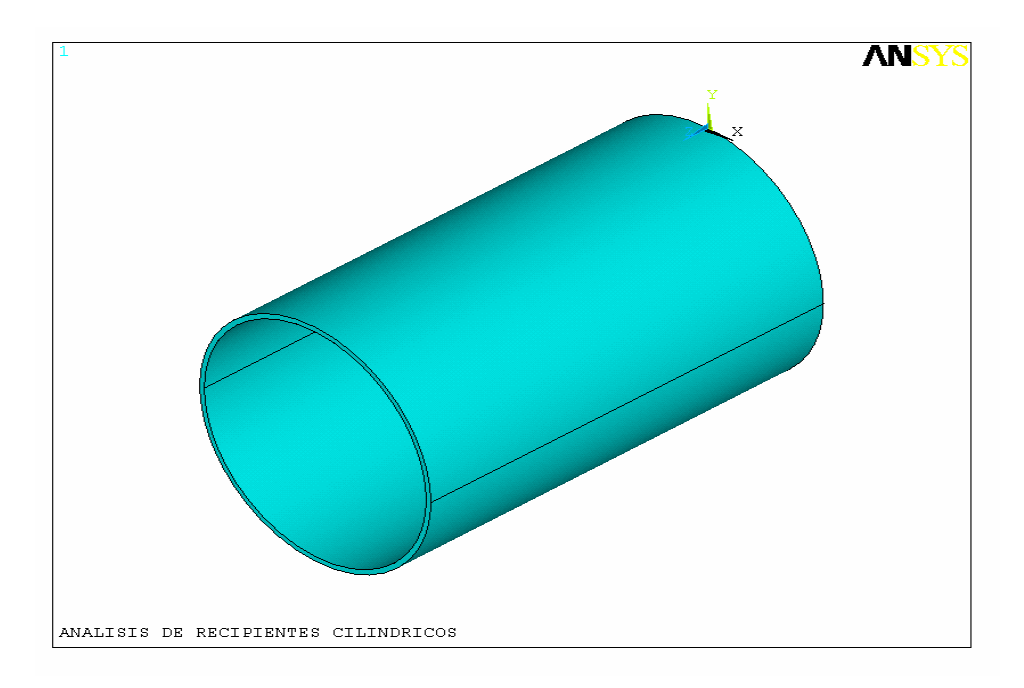

Figura 6. Vista Inferior de un cilindro de pared delgada

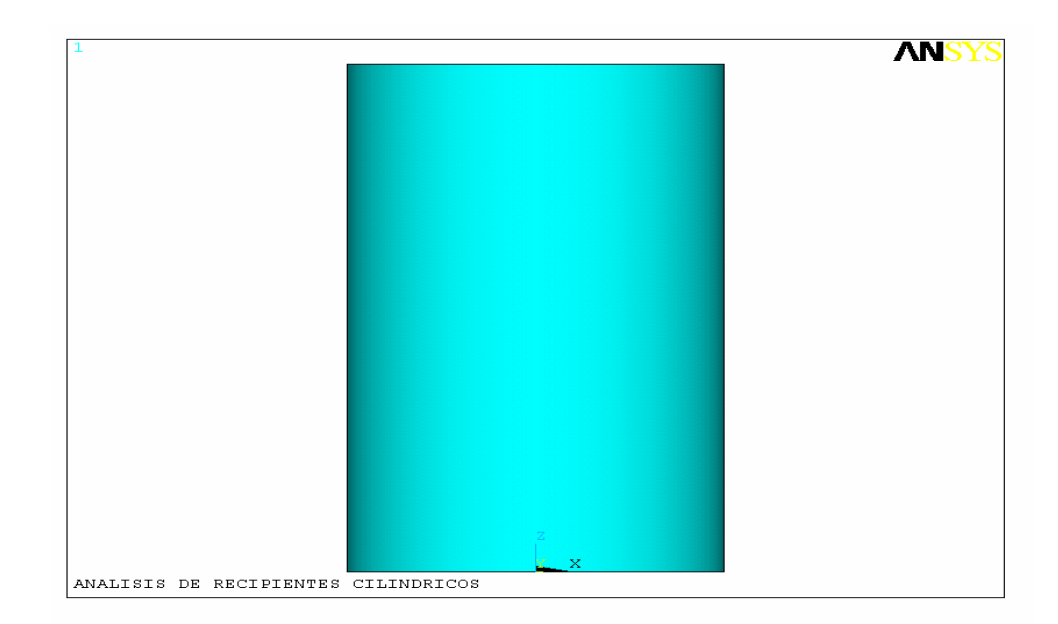

Figura 7. Condiciones de carga de un cilindro de pared delgada sometido a una presión interna de 482.600 Pa. Colocación de restricciones en ambos extremos.

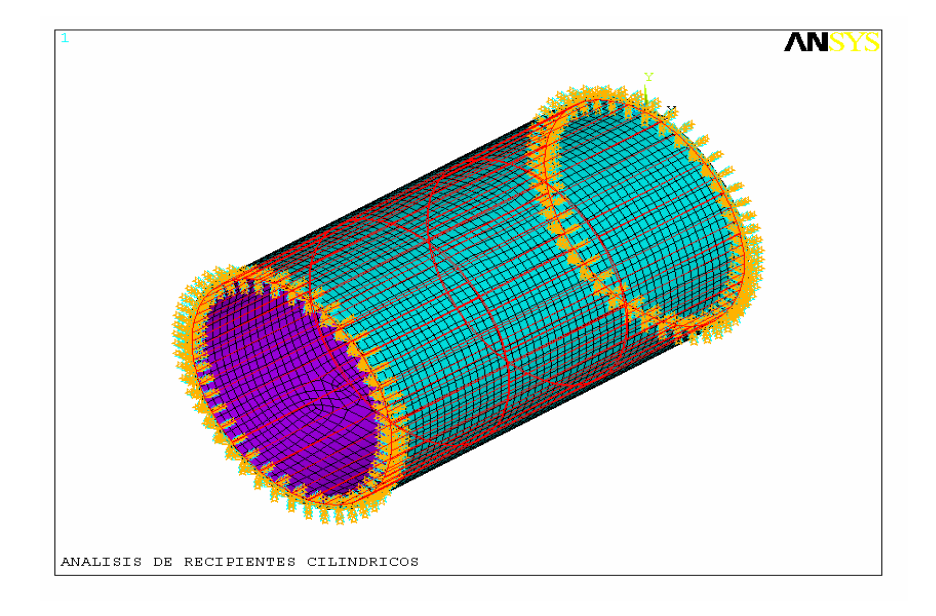

Figura 8. Vista frontal de un cilindro de pared delgada.

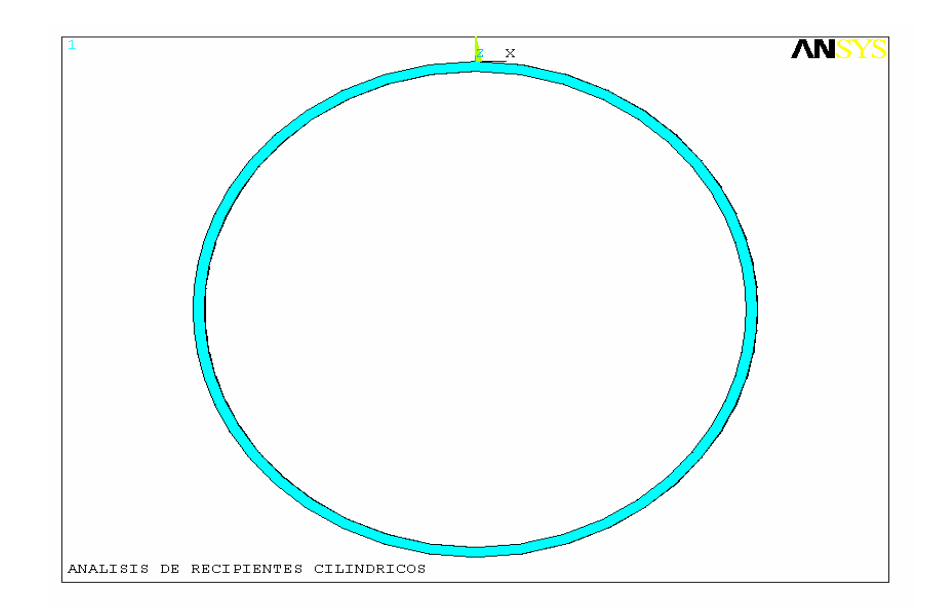

Figura 9. Cilindro de pared delgada enmallado (Smart Size 9) con 4.352 nodos y 4.352 elementos.

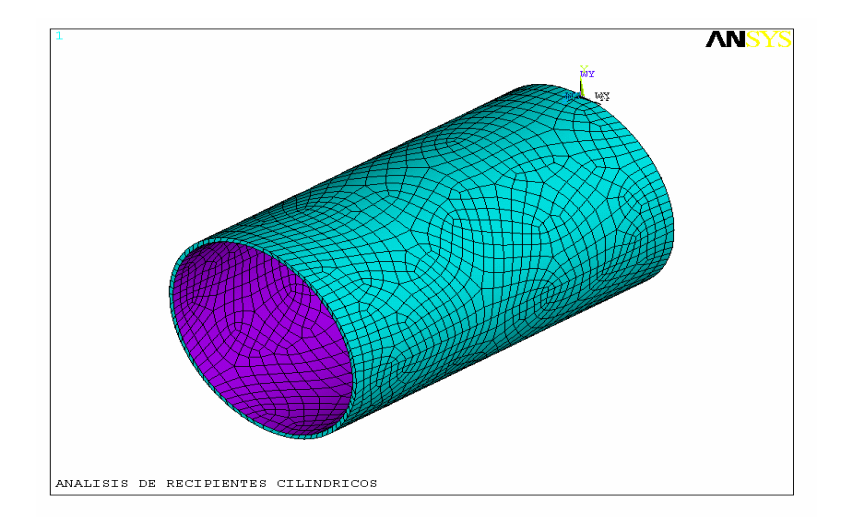

Figura 10. Vista en 3 D de los esfuerzos en dirección Z (esfuerzos longitudinales) con 4.352 nodos y 4.352 elementos. Esfuerzo representativo: 4,82 Mpa (color verde oscuro).

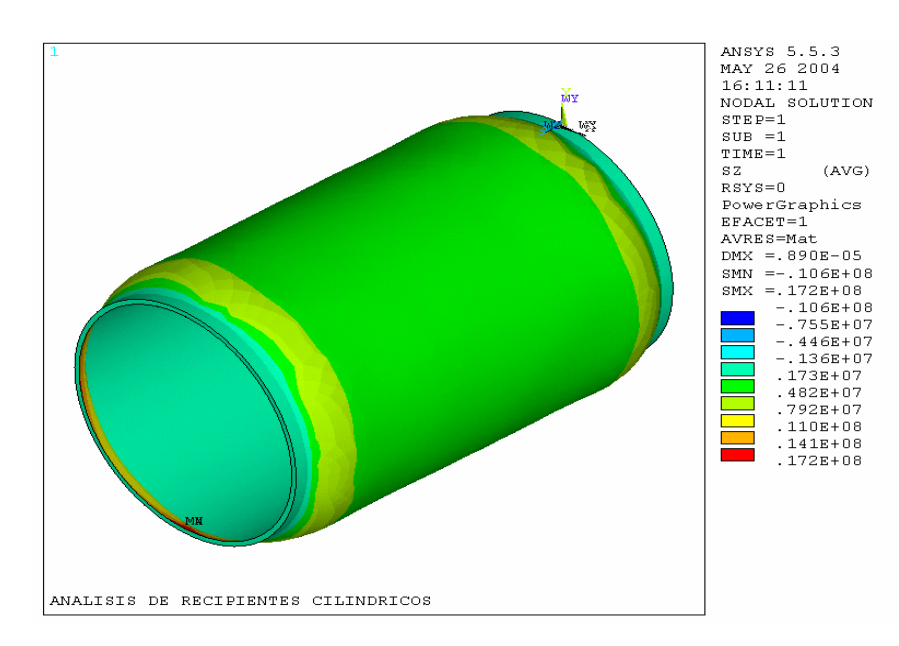

Figura 11. Vista en 3 D del esfuerzo principal  $6<sub>1</sub>$  (esfuerzos transversales) con 4.352 nodos y 4.352 elementos. Esfuerzo representativo: 13,4 Mpa (color amarillo).

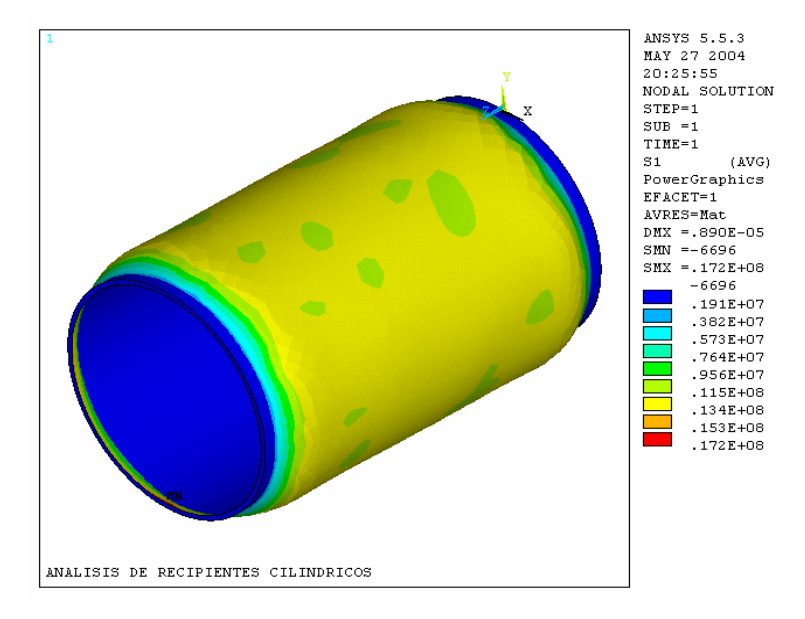

Figura 12. Vista en 3 D de la deformación resultante con 4.352 nodos y 4.352 elementos. Deformación representativa: 0,89 e-5 m (color rojo)

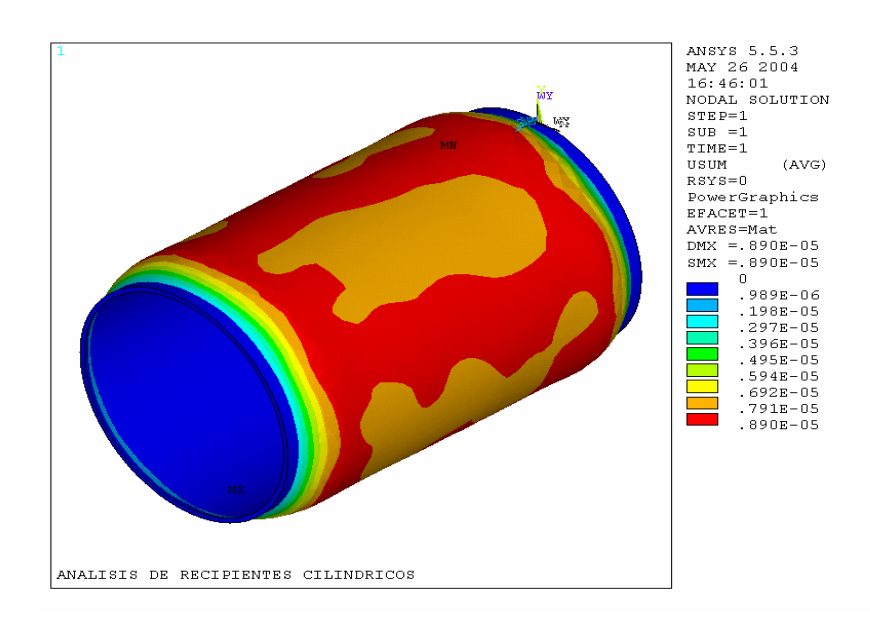

Figura 13. Cilindro de pared delgada enmallado (Smart Size 8) con 5.899 nodos y 5.899 elementos

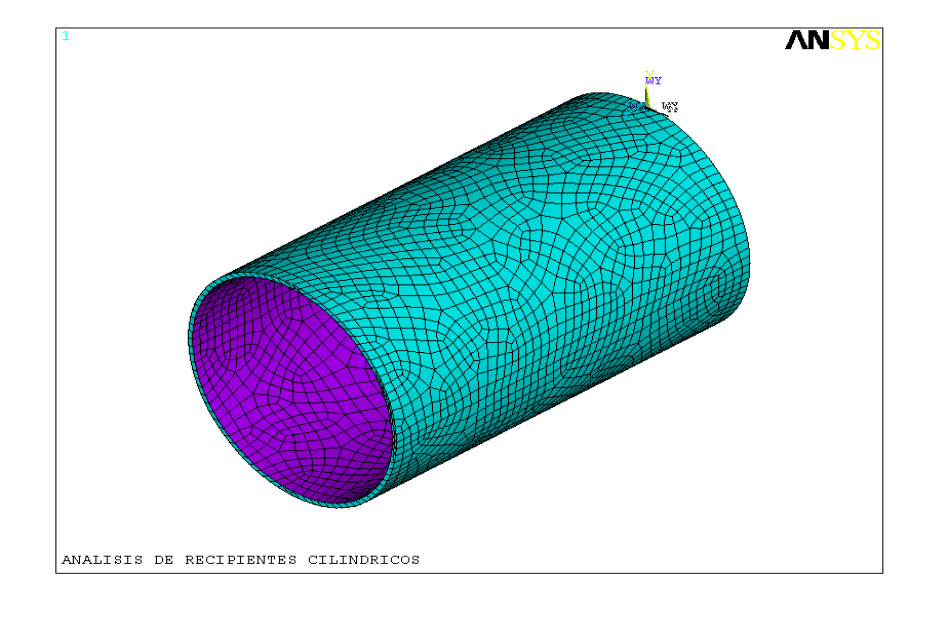

Figura 14. Vista en 3 D de los esfuerzos en dirección Z (esfuerzos longitudinales) con 5.899 nodos y 5.899 elementos. Esfuerzo representativo: 4,69 Mpa (color verde oscuro).

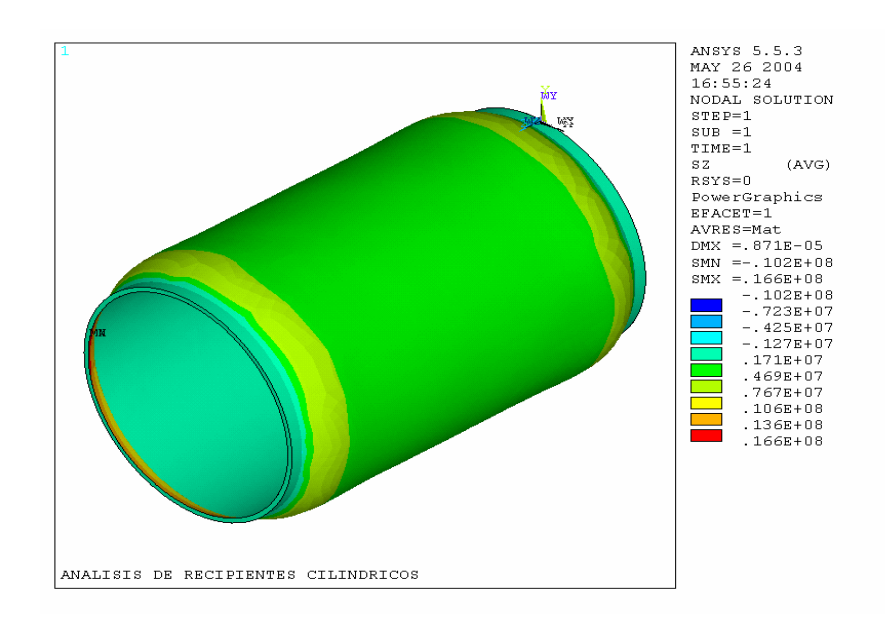

Figura 15. Vista en 3 D del esfuerzo principal  $6<sub>1</sub>$  (esfuerzos transversales) con 5.899 nodos y 5.899 elementos. Esfuerzo representativo: 12,9 Mpa (color amarillo).

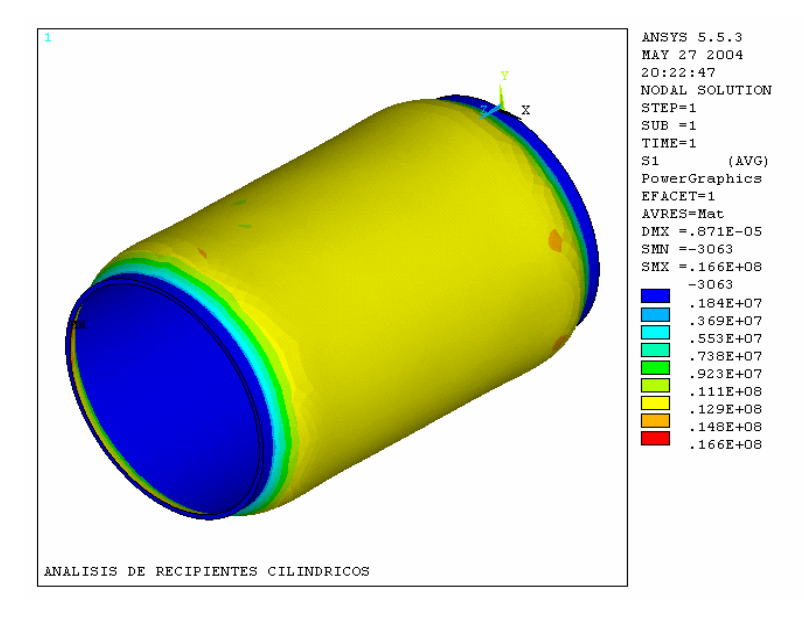

Figura 16. Vista en 3 D de la deformación resultante con 5.899 nodos y 5.899 elementos. Deformación representativa: 0,871 e-5 m (color rojo).

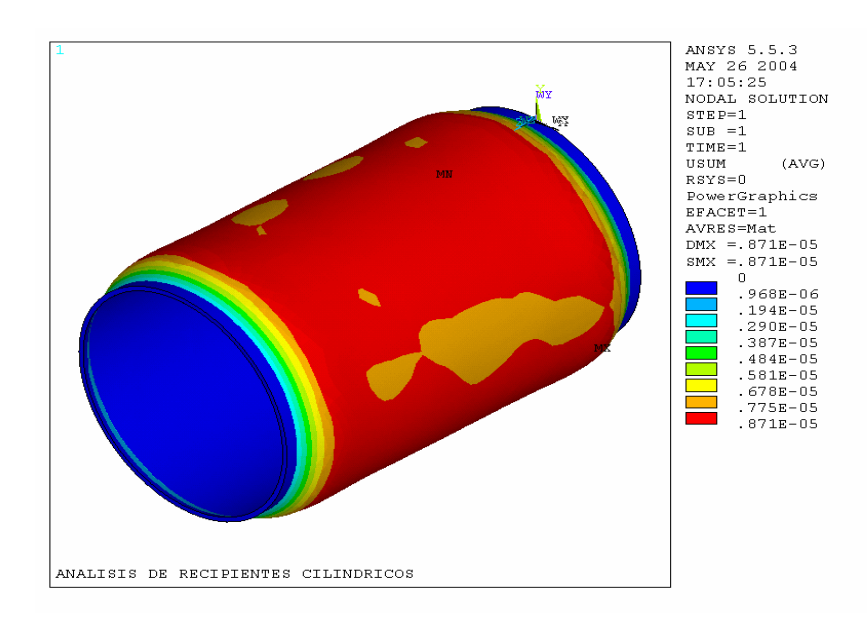

Figura 17. Cilindro de pared delgada enmallado (Smart Size 7) con 9.022 nodos y 9.024 elementos.

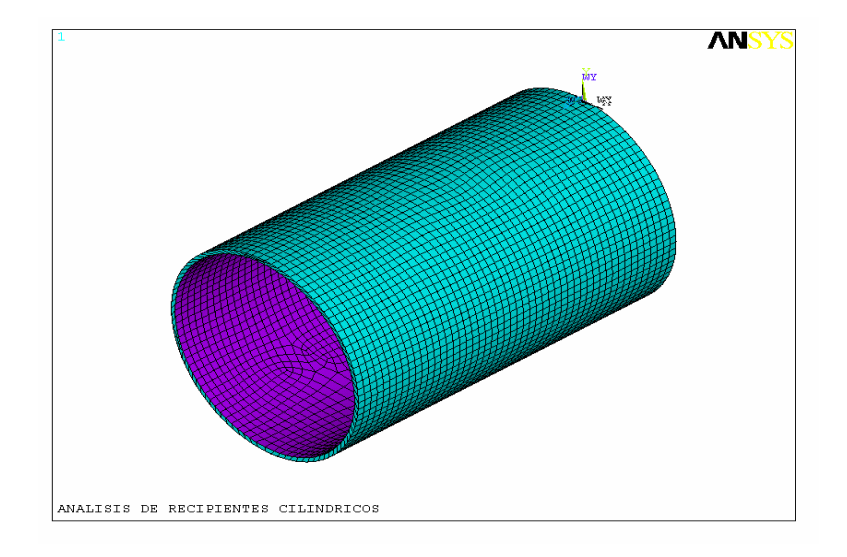

Figura 18. Vista en 3 D de los esfuerzos en dirección Z (esfuerzos longitudinales) con 9.022 nodos y 9.024 elementos. Esfuerzo representativo: 4,6 Mpa (color verde oscuro).

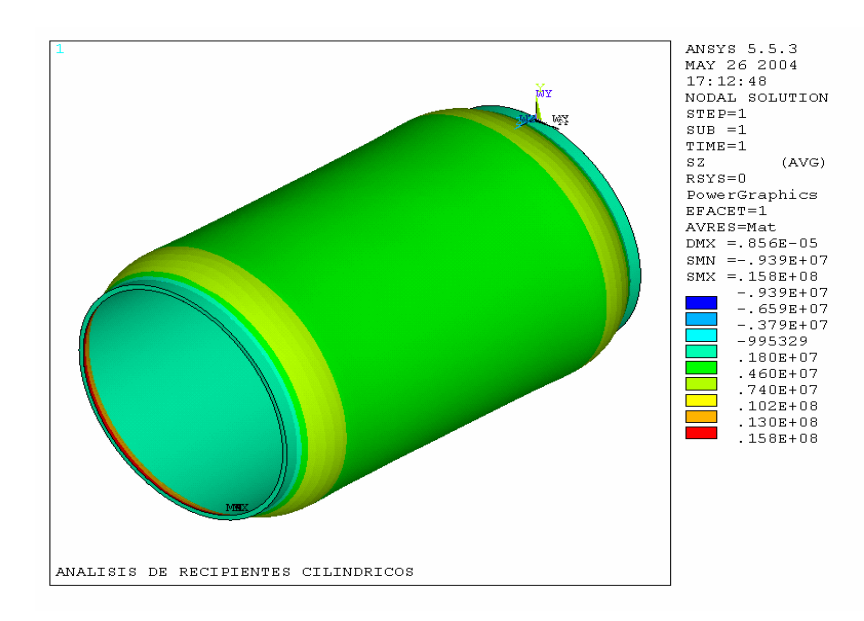

Figura 19. Vista en 3 D del esfuerzo principal  $6<sub>1</sub>$  (esfuerzos transversales) con 9.022 nodos y 9.024 elementos. Esfuerzo representativo: 12,3 Mpa (color amarillo).

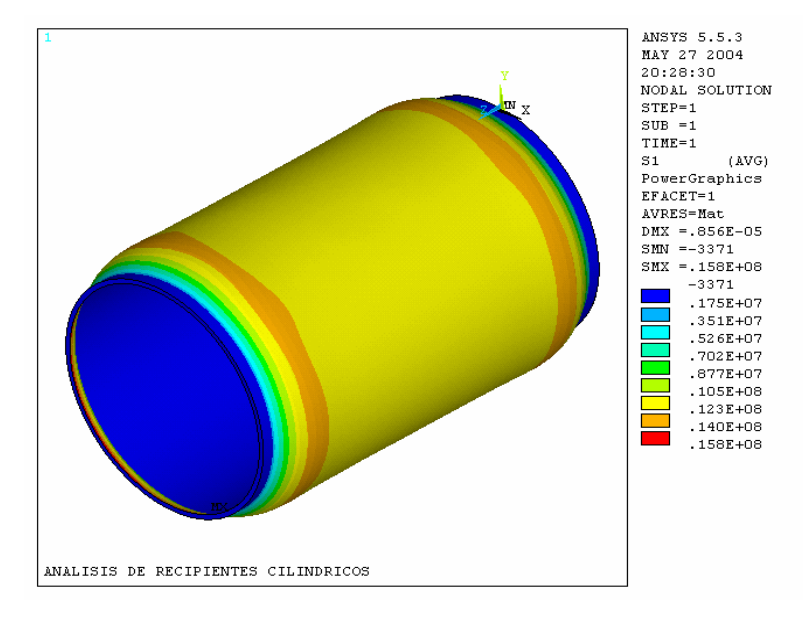

Figura 20. Vista en 3 D de la deformación resultante con 9.022 nodos y 9.024 elementos. Deformación representativa: 8,86 e- 5 m (color rojo).

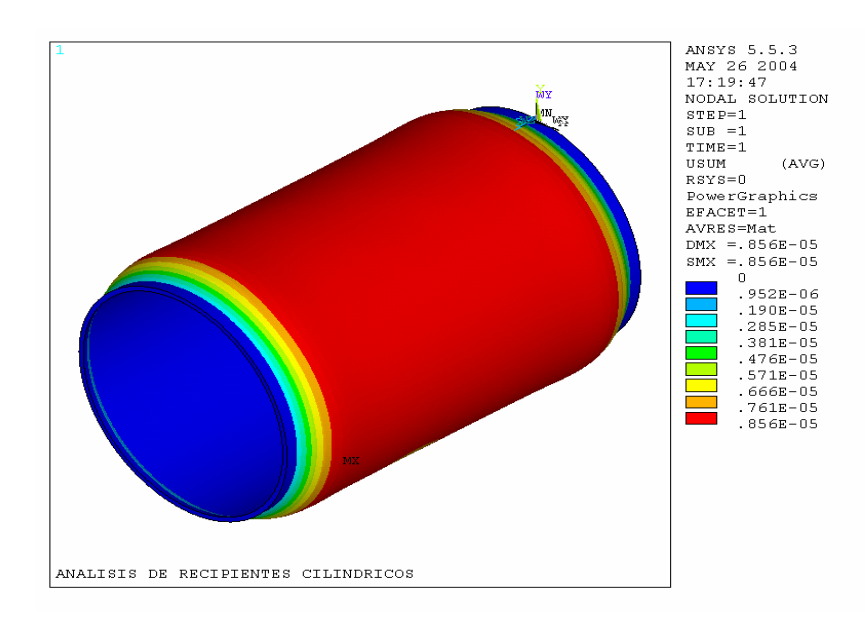

Figura 21. Cilindro de pared delgada enmallado (Smart Size 6) con 11.599 nodos y 11.601 elementos.

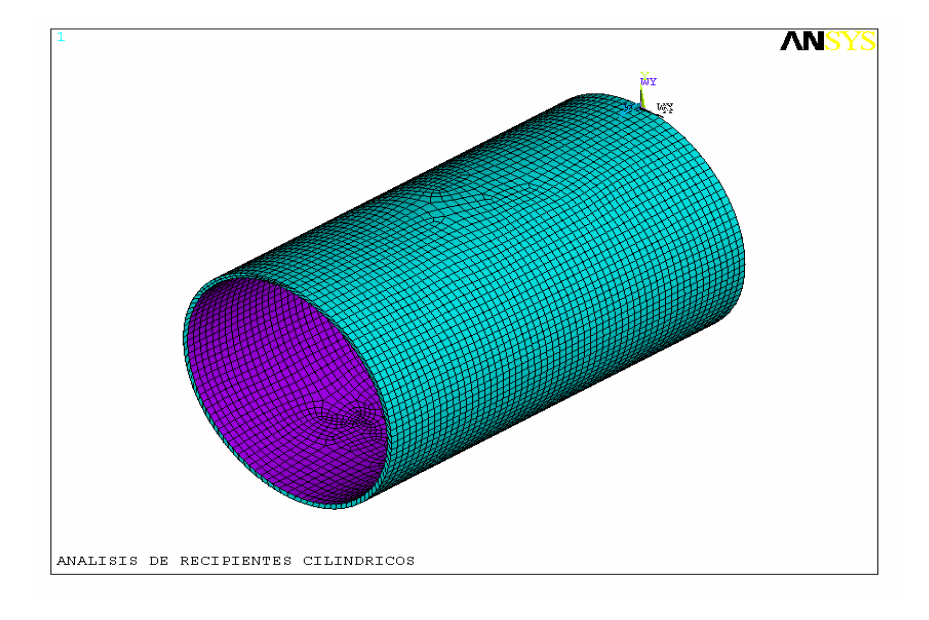

Figura 22. Vista en 3 D de los esfuerzos en dirección Z (esfuerzos longitudinales) con 11599 nodos y 11601 elementos. Esfuerzo representativo: 7,61 Mpa (color verde oscuro).

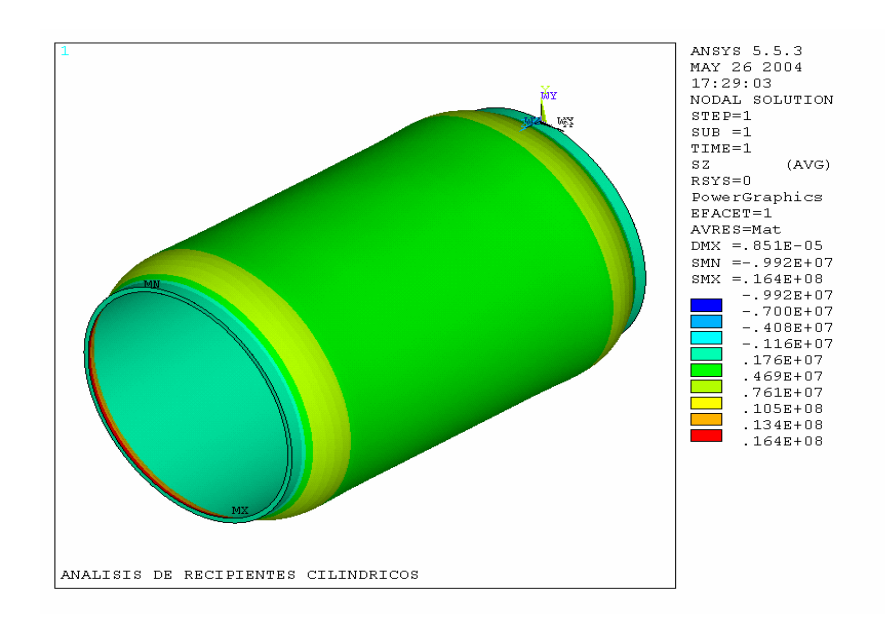

Figura 23. Vista en 3 D del esfuerzos principal  $6<sub>1</sub>$  (esfuerzos transversales) con 11.599 nodos y 11.601 elementos. Esfuerzo representativo: 12,7 Mpa (color amarillo).

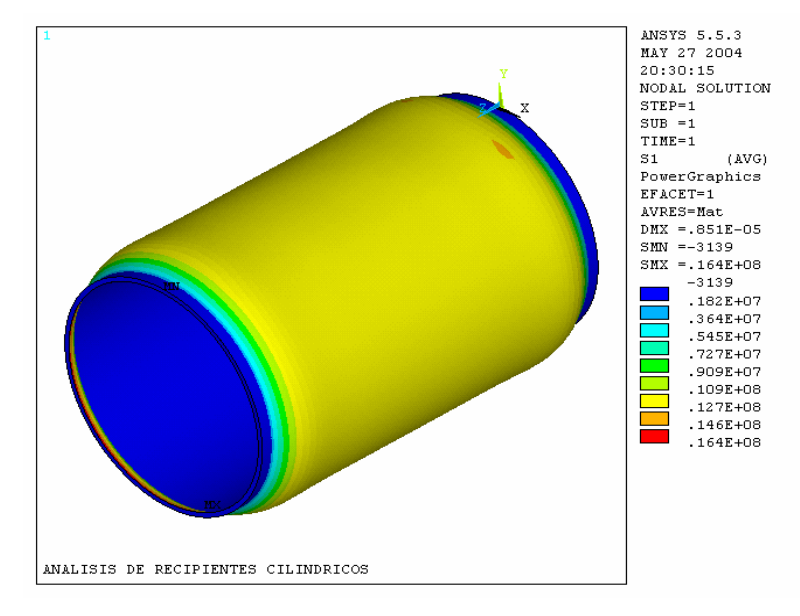

Figura 24. Vista en 3 D de la deformación resultante con 11.599 nodos y 11.601 elementos. Deformación representativa: 0,851 e-5 m (color rojo).

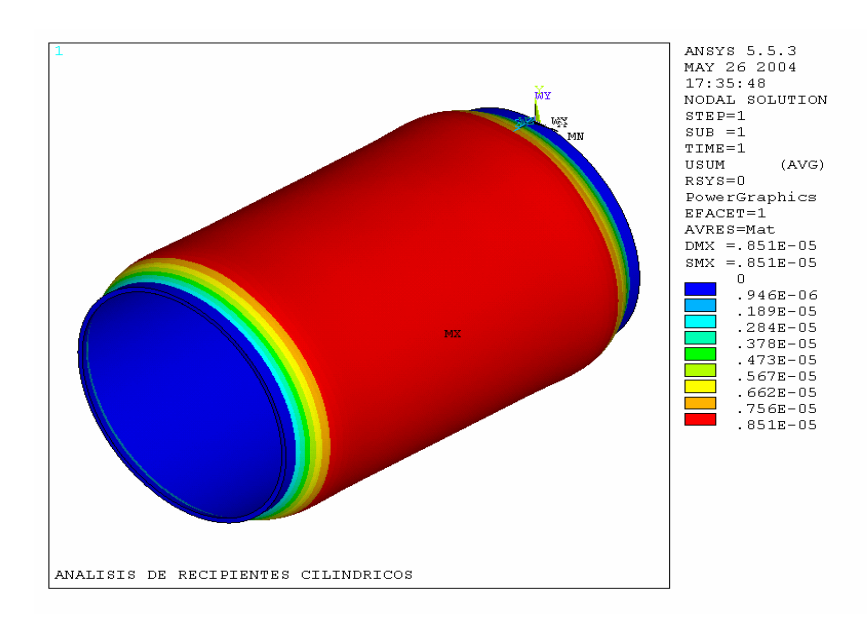

Figura 25. Cilindro de pared delgada enmallado (Smart Size 5) con 11.612 nodos y 11.614 elementos.

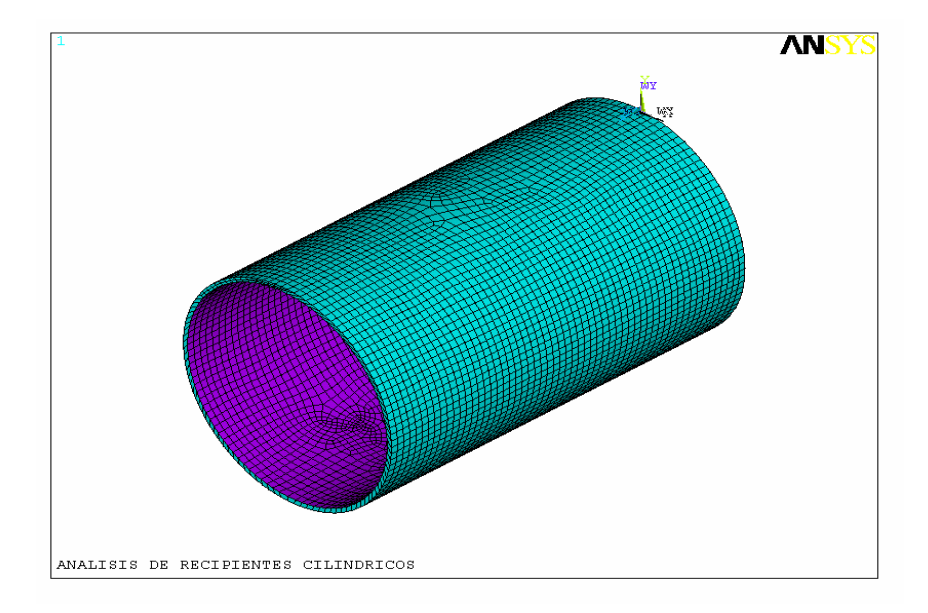

Figura 26. Vista en 3 D de los esfuerzos en dirección Z (esfuerzos longitudinales) con 11.612 nodos y 11.614 elementos. Esfuerzo representativo: 4,69 Mpa (color verde oscuro).

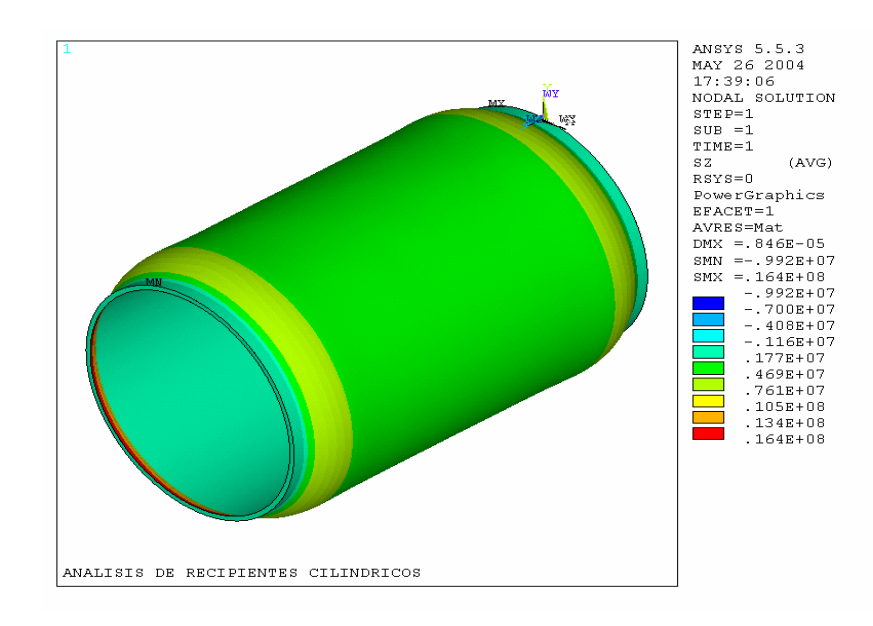

Figura 27. Vista en 3 D del esfuerzo principal  $6<sub>1</sub>$  (esfuerzos transversales) con 11.612 nodos y 11.614 elementos. Esfuerzo representativo: 12,7 Mpa (color amarillo).

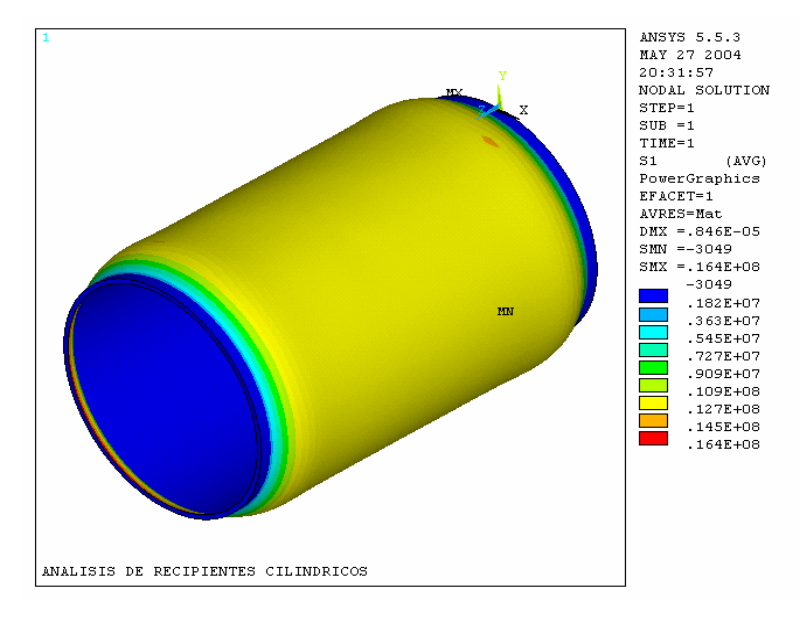

Figura 28. Vista en 3 D de la deformación resultante con 11.612 nodos y 11.614 elementos. Deformación representativa: 0,846 e-5 m (color rojo).

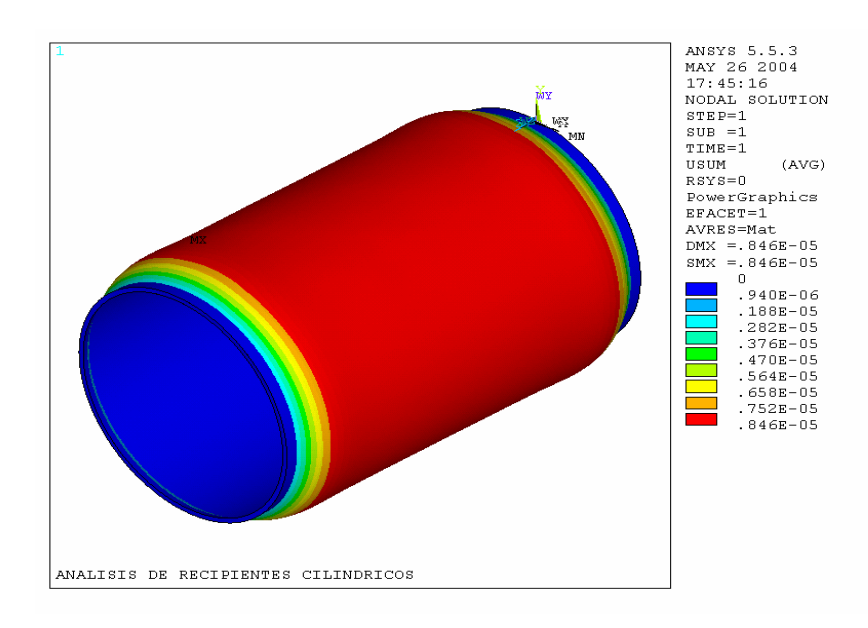

Figura 29. Cilindro de pared delgada enmallado (Smart Size 4) con 12.354 nodos y 12.358 elementos.

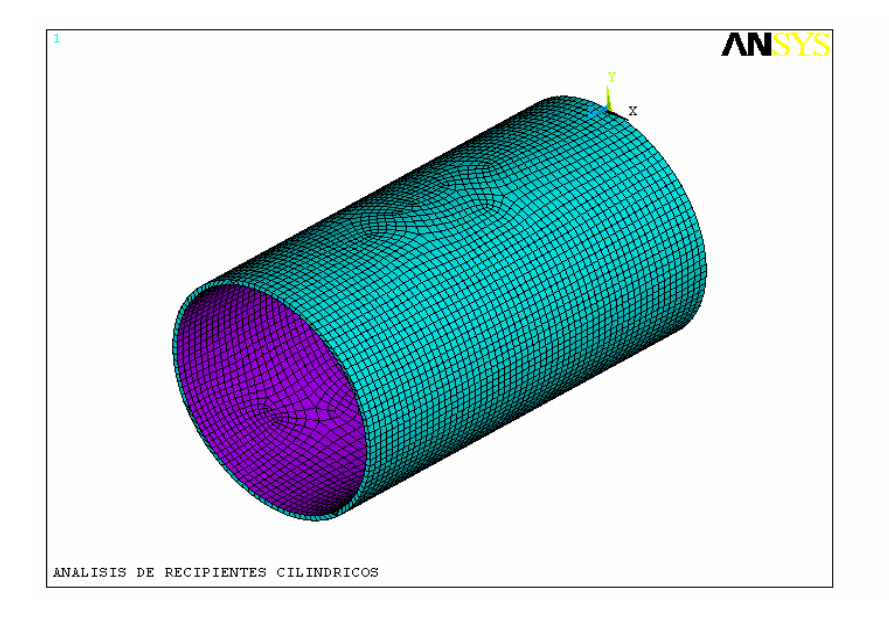

Figura 30. Vista en 3 D de los esfuerzos en dirección Z (esfuerzos longitudinales) con 12.354 nodos y 12.358 elementos. Esfuerzo representativo: 4,78 Mpa (color verde oscuro).

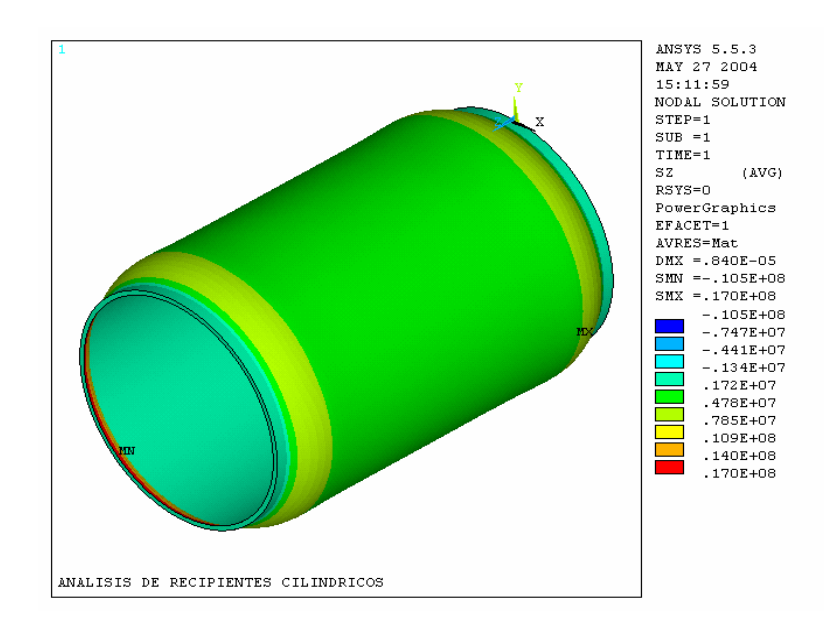

Figura 31. Vista en 3 D del esfuerzo principal  $6<sub>1</sub>$  (esfuerzos transversales) con 12.354 nodos y 12.358 elementos. Esfuerzo representativo: 13,3 Mpa (color amarillo).

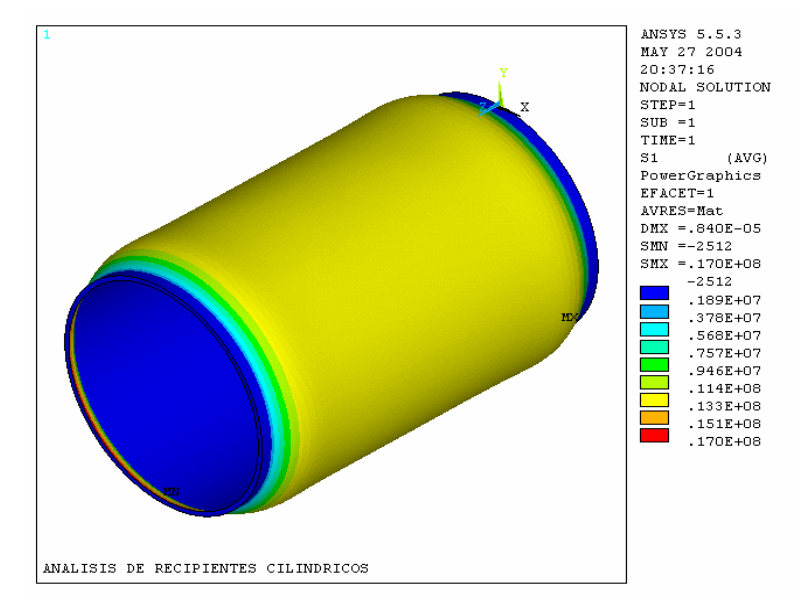

Figura 32. Vista en 3 D de la deformación resultante con 12.354 nodos y 12.358 elementos. Deformación representativa: 0,84 e-5 m (color rojo).

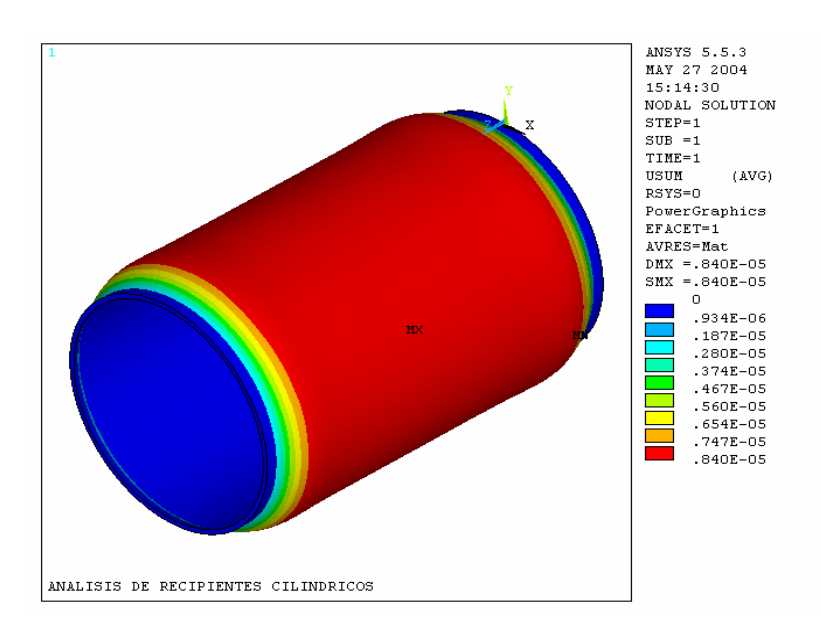

Tabla 1. Valores nodales escogidos por simetría para el análisis de convergencia con

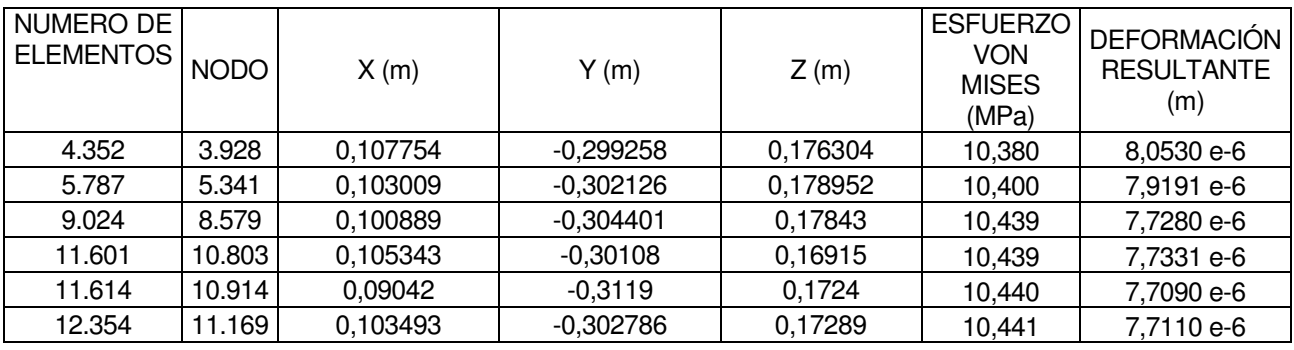

coordenadas(X, Y, Z), cilindro metálico de pared delgada.

Figura 33. Análisis de convergencia - esfuerzo

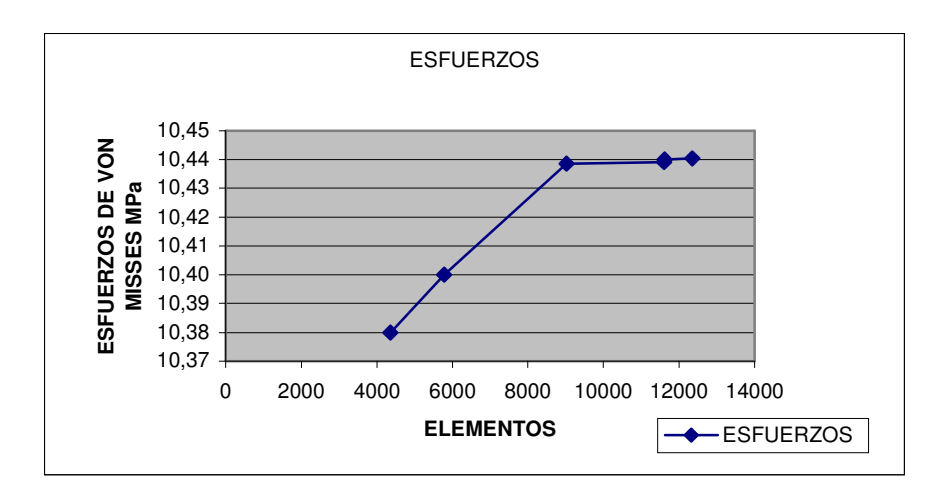

Figura 34. Análisis de convergencia - deformación

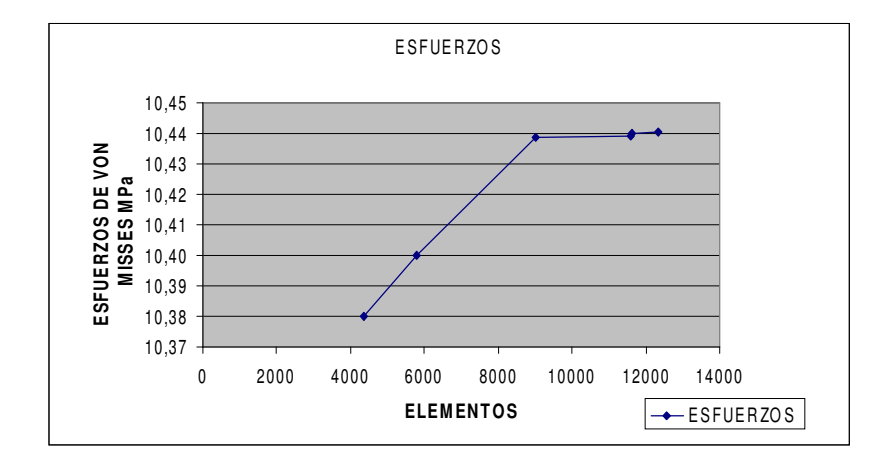

#### **5.2 Análisis de resultados**

Antes de proseguir con el análisis de resultados es preciso conocer cual es la malla que se ajusta numéricamente entre los enmallados efectuados a la configuración para el cilindro metálico modelado.

La malla con los resultados mas representativos es la que contiene 12.354 nodos y 12.358 elementos, que corresponde a las figuras 30, 31 y 32, esfuerzo en el eje Z, el esfuerzo principal  $6<sub>1</sub>$  y la deformación resultante, respectivamente. Esto fue el resultado de la convergencia de los valores de Von Mises y la deformación resultante, para lo cual se realiza una grafica de esfuerzos de Von Misses y deformación resultante Vs. Numero de elementos de cada enmallado, tal como se muestra en las figuras 33 y 34.

Ante el hecho de considerar el efecto de una presión distribuida sobre toda el área del cilindro metálico de pared delgada, se percibe la tendencia a la simetría en los resultados obtenidos de los valores nodales tanto de esfuerzo como de deformación resultante.

En este análisis se observa que el esfuerzo principal  $\zeta_1$  corresponde a los esfuerzos transversales y los esfuerzos en el eje Z corresponden a los valores de los esfuerzos longitudinales.

En las figuras 12,16, 24, 28 y 32, se puede apreciar que los valores de deformación resultante son relativamente bajos, debido a la configuración geométrica del cilindro que hace posible absorber uniformemente la energía de deformación que la carga produce. Los valores máximos de la deformación resultante están alrededor de 0.840 E-5 m y es uniforme en la longitud del cilindro como lo muestra la figura 32.

La figura 30 por su parte, muestra que existe una región de tensión en el cilindro, la cual representa los esfuerzos longitudinales cuyo valor representativo es de 6,25 Mpa uniformemente distribuidos en la longitud del cilindro; en ésta gráfica, puede observarse que las regiones en donde existe una concentración de esfuerzos, son aquellas en donde se colocaron restricciones de desplazamiento al cilindro, lo cual constituye un comportamiento esperado y similar al comportamiento de un cilindro doblemente empotrado sujeto a una carga distribuida a lo largo de su longitud.

En la figura 31 se observan que los esfuerzos en la dirección x son los esfuerzos principales,  $\dot{\varphi}_1$ , es decir, los esfuerzos transversales ocasionados por la presión en el cilindro, y cuyo valor representativo es de 13,3 Mpa, distribuidos a través de toda la longitud del cilindro; también muestra una zona de concentración de esfuerzo cercanos a la condición de restricción de desplazamiento.

## **5.3 Comparación de los resultados de los cálculos y del modelamiento computacional aplicando una herramienta computacional ANSYS.**

Con los valores obtenidos en los cálculos basados en la Norma ASME y los resultados obtenido del modelamiento computacional y aplicando la formula del porcentaje de error:

%  $\%$  *xror* =  $\frac{\text{Valores} \, \text{calaudo} - \text{Valores} \, \text{mod} \, \text{elamiento}}{\text{Valos} \, \text{valod}} \, \text{x100}$ *Valores calculado Valores calculado Valores elamiento Error* <sup>−</sup> =

Porcentaje de error para esfuerzos transversales.

% Error =  $\frac{11,0}{11,0}$  = 4,66% 11,8  $\frac{11,8-12,35}{11}$ 

Porcentaje de error para esfuerzos longitudinales.

% Error = 
$$
\frac{5,8 - 6,31}{5,8} = 8,87\%
$$

Tabla 2. Comparación de los esfuerzos transversales calculados y los esfuerzos modelados con ANSYS

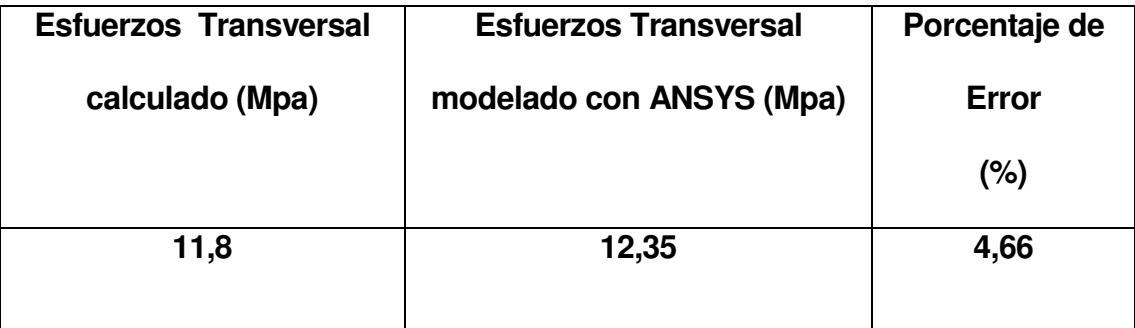

Tabla 3. Comparación de los esfuerzos longitudinales calculados y los esfuerzos modelados con ANSYS

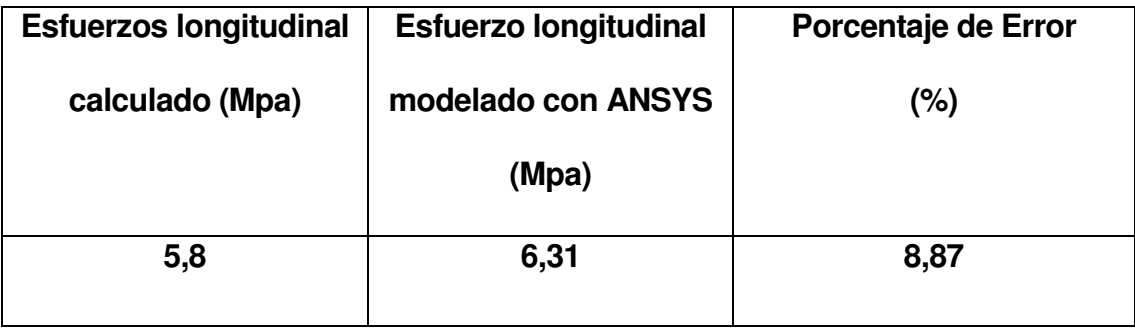

#### **CONCLUSIONES**

En el estudio de recipientes metálicos de pared delgada sometidos a presión interna es de gran importancia conocer la magnitud de los esfuerzos transversales y longitudinales para el respectivo diseño del sistema.

Para el diseño de cilindros metálicos de pared delgada sometidos a presión interna, se han establecidos ciertos parámetros y variables, como por ejemplo, presión de trabajo, presión de diseño, eficiencia en las juntas soldadas, margen por corrosión, los inciden de una manera directa e importante en los cálculos, esto con el fin de hacer un diseño seguro, debido a que estos recipientes son utilizados para almacenar un gran numero de fluidos peligrosos confinados a elevadas presiones.

El uso de técnicas computacionales para la descripción del comportamiento de un recipiente metálico de pared delgada sometido a presión interna arroja resultados satisfactorios, en la medida que describe de una forma acertada la distribución de esfuerzos en el recipiente, como teóricamente aparecen en la literatura, sin embargo, los valores de esfuerzos y deformaciones muestran cierto desfase con los resultados calculados, esto es debido a varias razones, la primera de ellas, es que las técnicas computacionales para solucionar las ecuaciones utilizan aproximaciones matemáticas, las cuales tienen involucrada un error. Una segunda causa de estos errores, fue debido a la complejidad geométrica del cilindro cuando el programa hace el enmallado, es decir, geometrías complejas producen nodos no válidos. La tercera causa, fue que en el modelamiento computacional no se tienen en cuenta algunas variables, por ejemplo, el margen de corrosión, la eficiencia de las juntas soldadas, etc., las cuales si son consideradas en los cálculos.

En el caso analizado se presentaron errores que oscilan entre el 5% y el 9% comparando los esfuerzos calculados con los obtenidos en el modelamiento computacional. En la formula aplicada para el cálculo del error se hace prioridad a los valores calculados, debido a que estos están basados en normas estandarizadas.

#### **RECOMENDACIONES**

Para comprobar el modelo computacional se hace necesario construir un modelo experimental que describa las condiciones en las que se encuentra el recipiente cilíndrico metálico de pared delgada. En el modelamiento experimental es necesario utilizar sensores y transductores que estén conectados a un computador que reciba los datos, los almacene y los procese.

Para medir deformaciones existen en la actualidad instrumentos de medición de alta precisión, como lo son los strain gage (medidor de deformaciones unitarias), láser de desplazamiento, los cuales serían de gran ayuda para cuantificar las variables en un modelo experimental.

#### **REFERENCIAS BIBLIOGRÁFICAS**

HIBBELER, R. C. Mecánica de materiales. Tercera edición. Mexico: Pearson Prentice Hall, 1997. Págs. 414, 415

MEGYESY, Eugene T. Manual de recipientes a presión. Diseño y cálculo. Cuarta reimpresión. México D. F: Grupo Noriega Editores, 1998. Págs. 14, 15, 16, 18, 142, 144, 159, 191

RUAS MESTRE, Ennir Efraín y VIDES RIZZO, Luis Fernando. Aplicación del método de elementos finitos al diseño de vigas por resistencia. Cartagena, 2001. Tesis (Ingeniero Mecánico). Universidad Tecnológica de Bolívar. Facultad de Ingeniería Mecánica.